# **EBI web resources I: databases and tools**

Yanbin Yin Fall 2015 

# **Outline**

• Intro to EBI

- Databases and web tools
	- UniProt
	- Gene Ontology
- Hands on Practice

MOST MATERIALS ARE FROM: http://www.ebi.ac.uk/training/online/course-list

# Three international nucleotide sequence databases

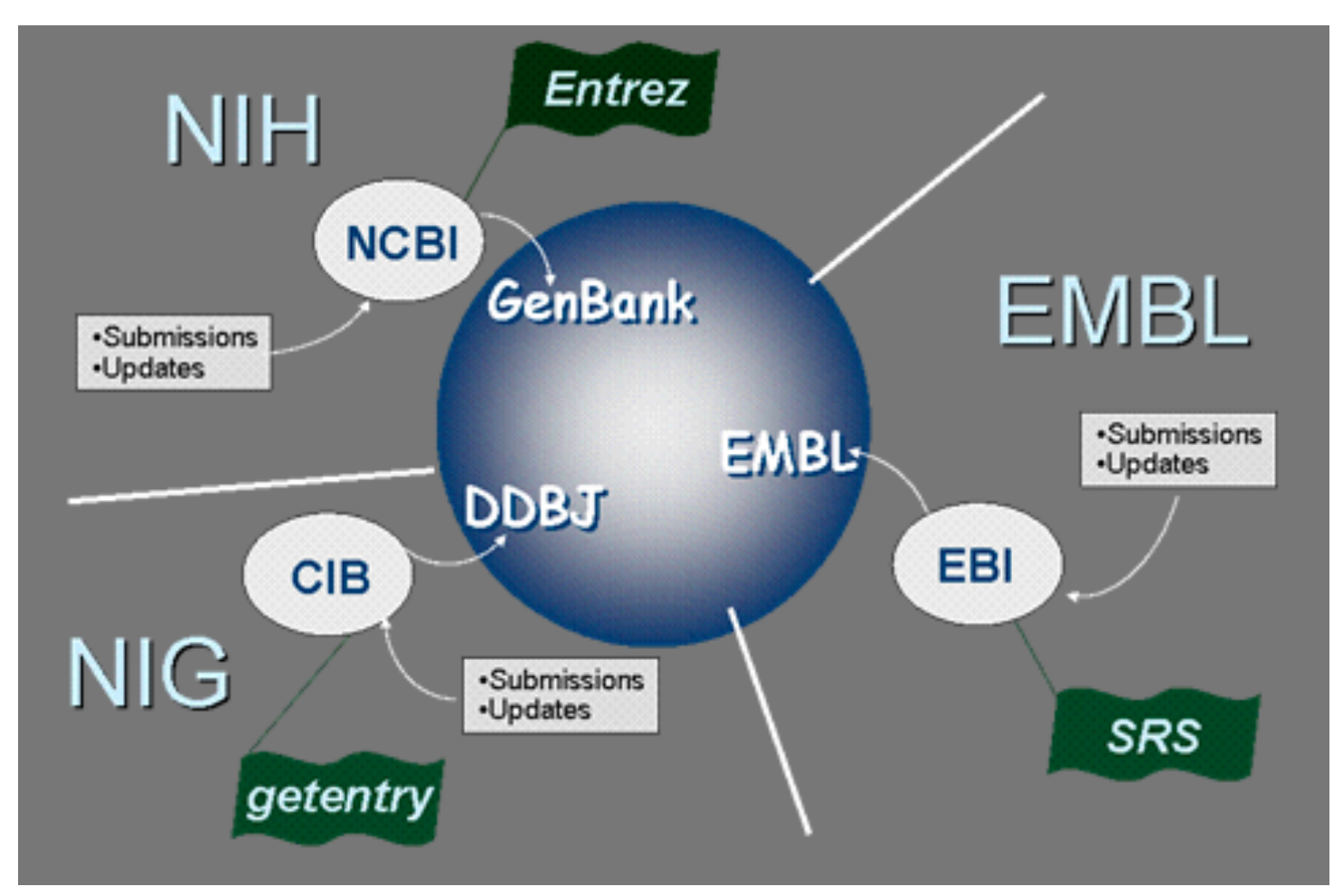

# **The European Bioinformatics Institute** (EBI)

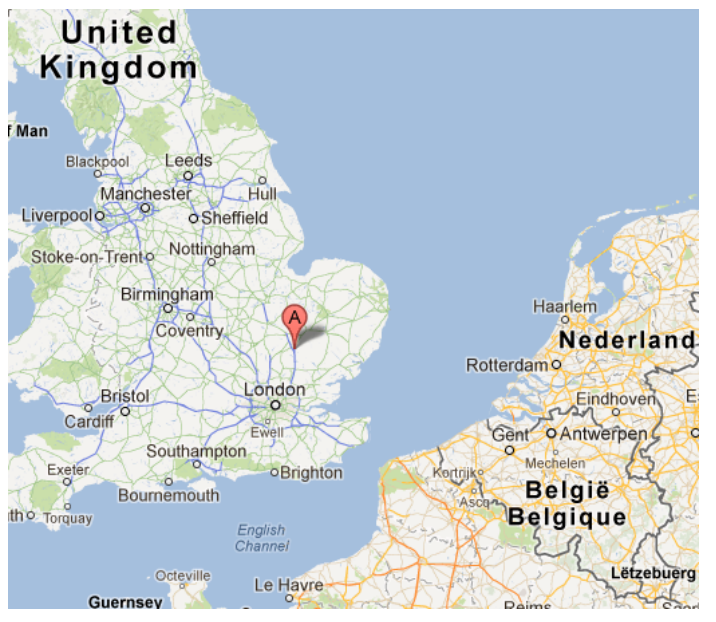

Created in 1992 as part of European Molecular Biology Laboratory (EMBL)

EMBL was created in 1974 and is a molecular biology research institution supported by 20 European countries and Australia 

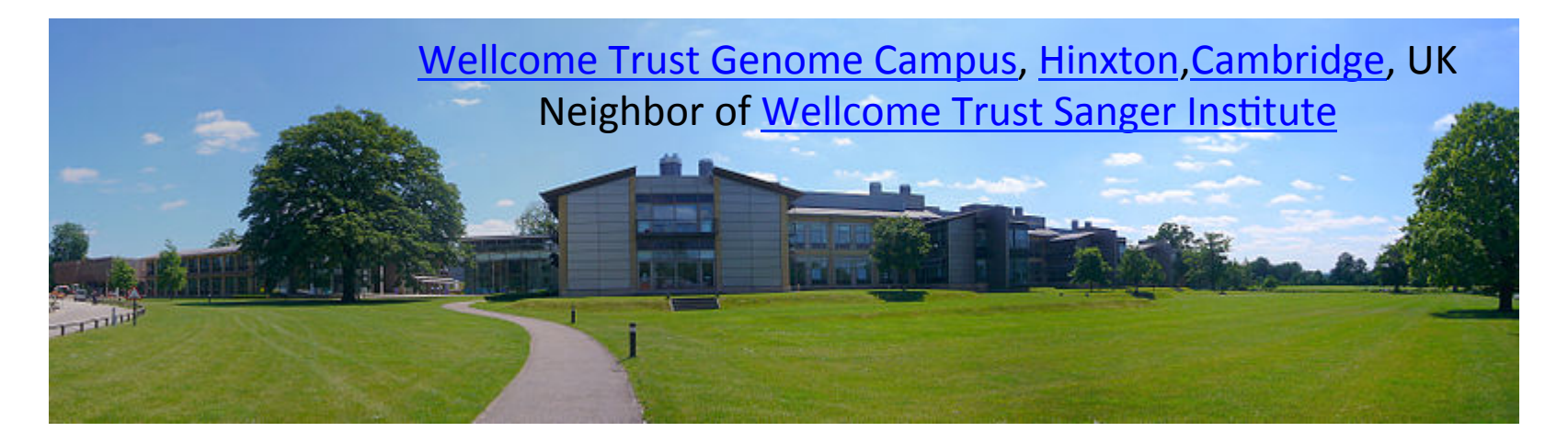

## http://www.ebi.ac.uk/

#### EMBL-EBI

#### **Services** Research Training About us

## The European Bioinformatics Institute

Part of the European Molecular Biology Laboratory

EMBL-EBI provides freely available data from life science experiments, performs basic research in computational biology and offers an extensive user training programme, supporting researchers in academia and industry.

#### European Molecular Biology Laboratory

## Visit EMBL.org

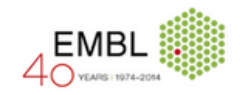

#### Examples: blast, keratin, bfl1.

#### News from FMBL-FBI

Find a gene, protein or chemical:

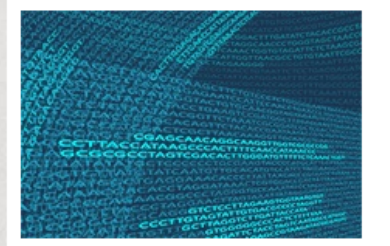

#### The new, improved human genome

Ensembl has incorporated a vast amount of knowledge into a fully annotated reference human genome, GRCh38, providing a solid foundation for future genomics research.

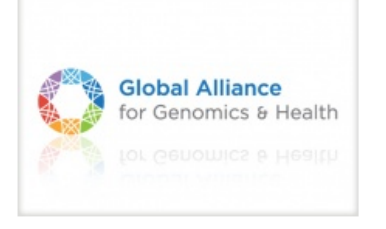

New Genomics API from the Global Alliance for Genomics and Health

New software allows researchers to share anonymised genetic data seamlessly across platforms.

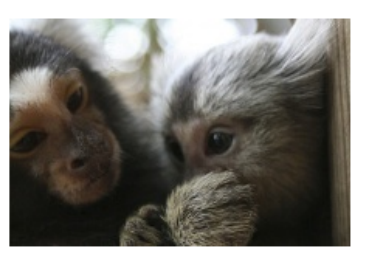

Search

#### Marmoset genome sheds light on chimeral twins

Initial analyses of the marmoset genome provide insight into this tiny primate's reproductive system, which is well adapted to multiple births. The marmoset sequence is freely available in the

#### Popular

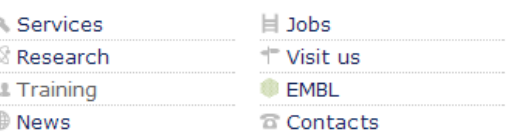

#### Events

1 day course in metabolomics and bioinformatics for Nutritionists (London, UK) Sep 23 2014 Registration deadline: Sep 16 2014

diXa Open Meeting - 29-30 September 2014 Sep 29 2014 - Sep 30 2014 Registration deadline: Sep 12 2014

See all courses and conferences See other events at EMBL-EBI

# Research groups in EBI

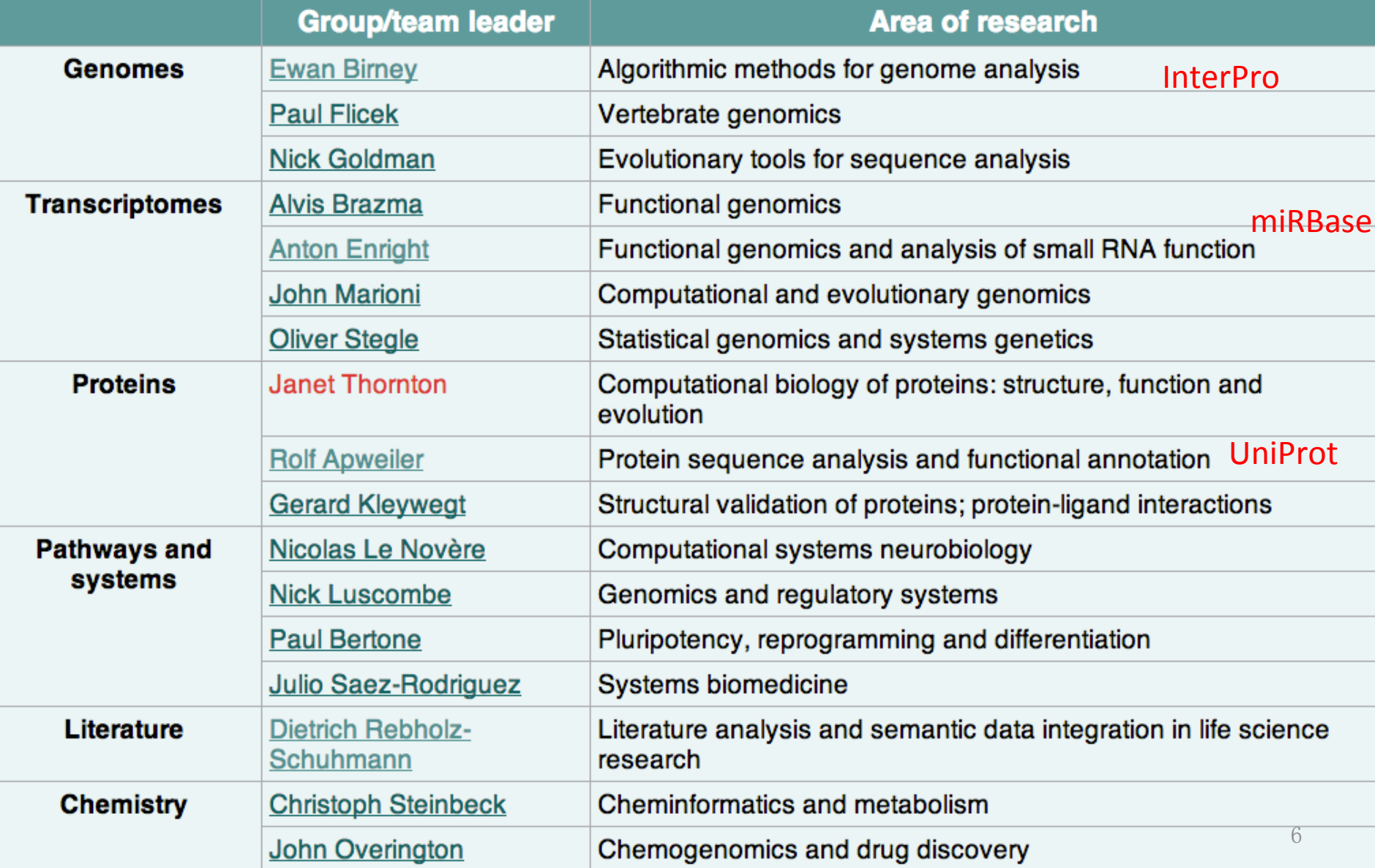

# Major databases in EBI

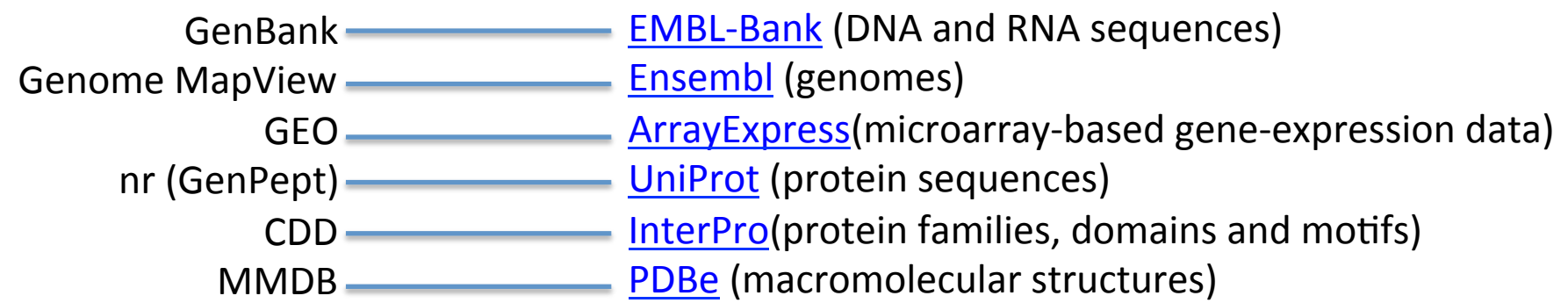

Others, such as IntAct (protein–protein interactions) Reactome (pathways) **ChEBI** (small molecules) IntEnz (enzyme classification) GO (gene ontology)

Swiss Institute of Bioinformatics Sanger Institute and the same of  $\frac{7}{4}$  http://www.ebi.ac.uk/training/online/course/nucleotide-sequence-data-resources-ebi

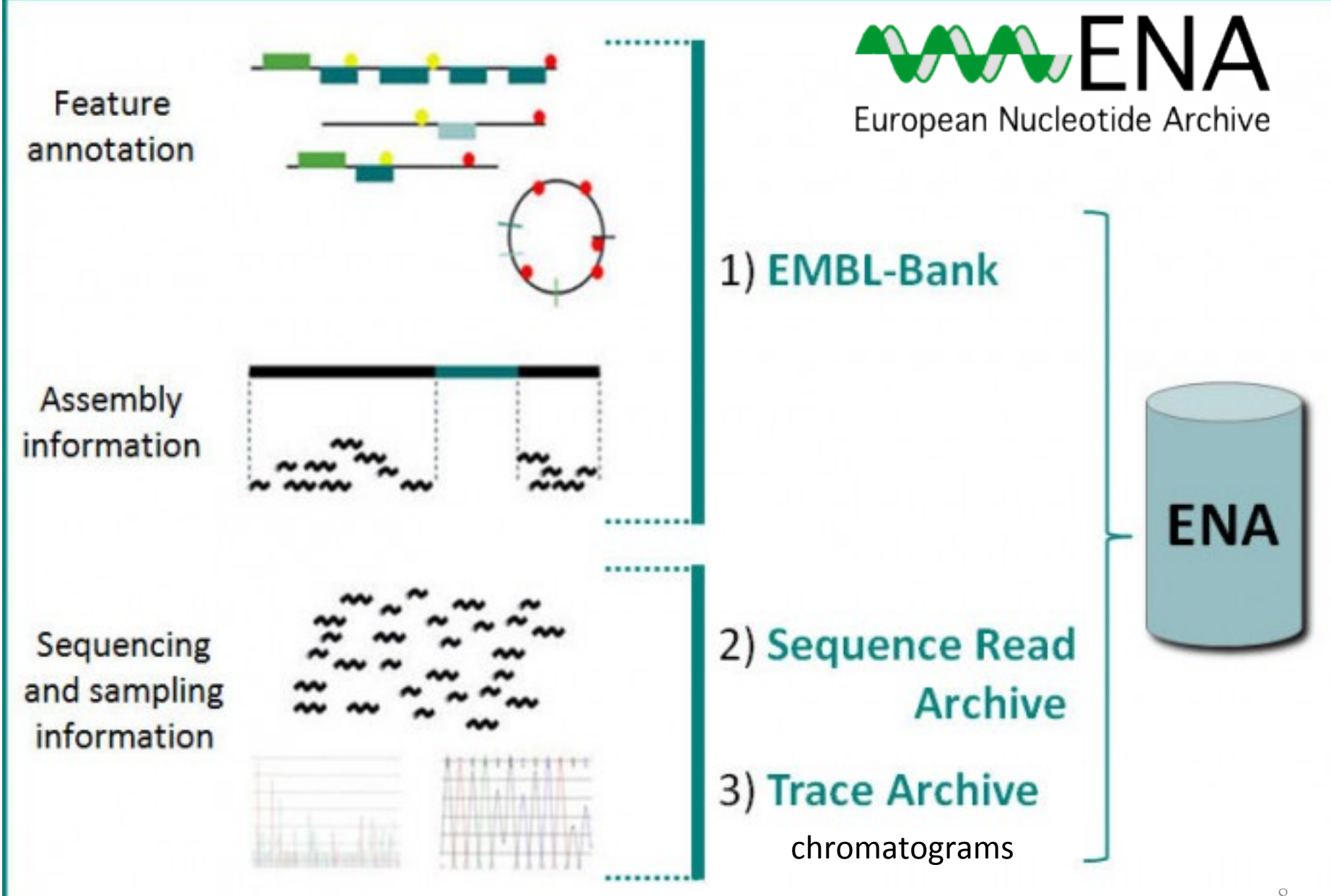

Sequence might first enter ENA as SRA (Sequence Read Archive) fragmented sequence reads; it might be re-submitted as assembled WGS (Whole Genome Shotgun) sequence overlap contigs; it might be re-submitted again with further assembly as CON (Constructed) sequence entries, with the older WGS entries being consigned to the Sequence Version Archive

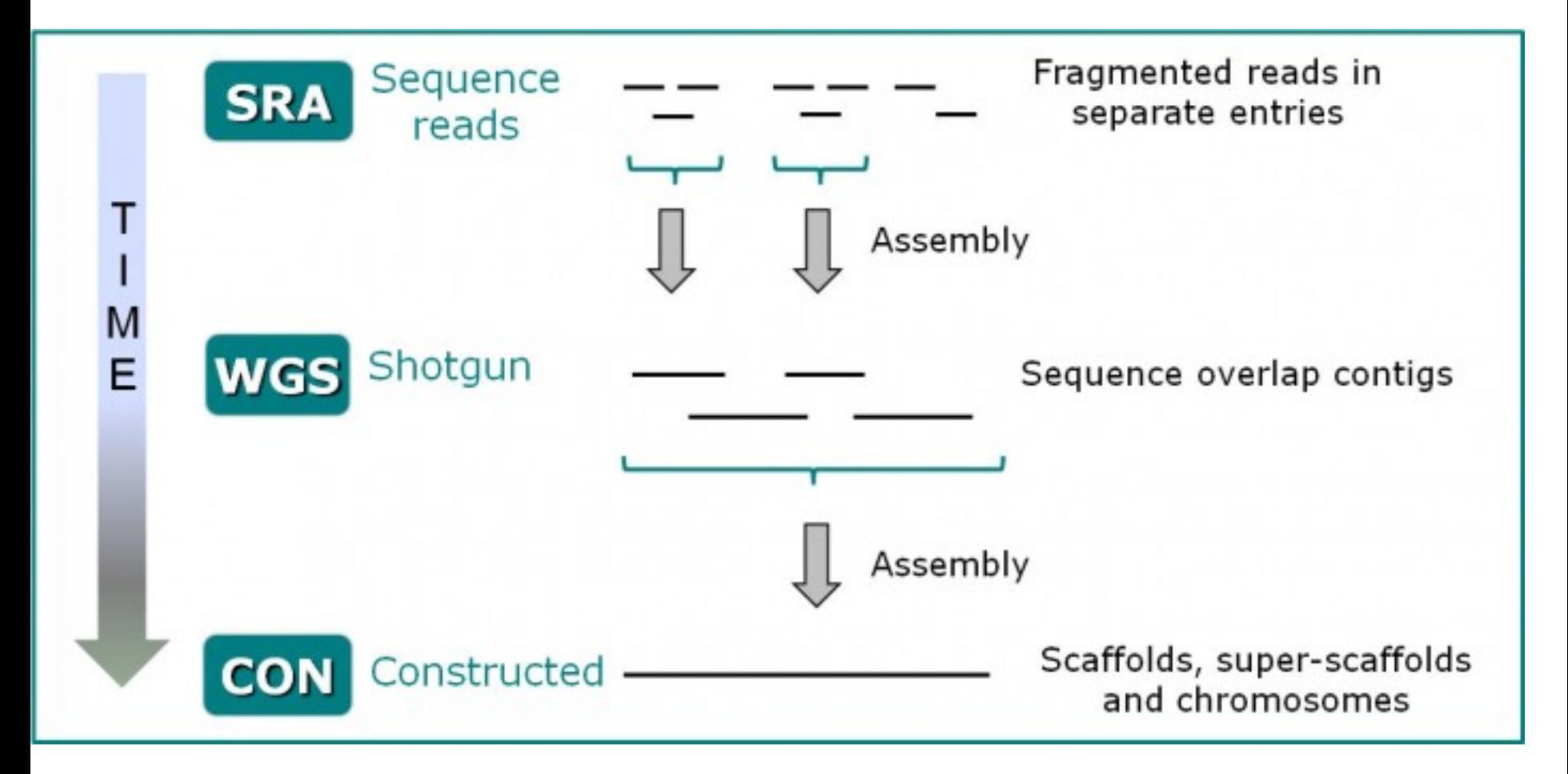

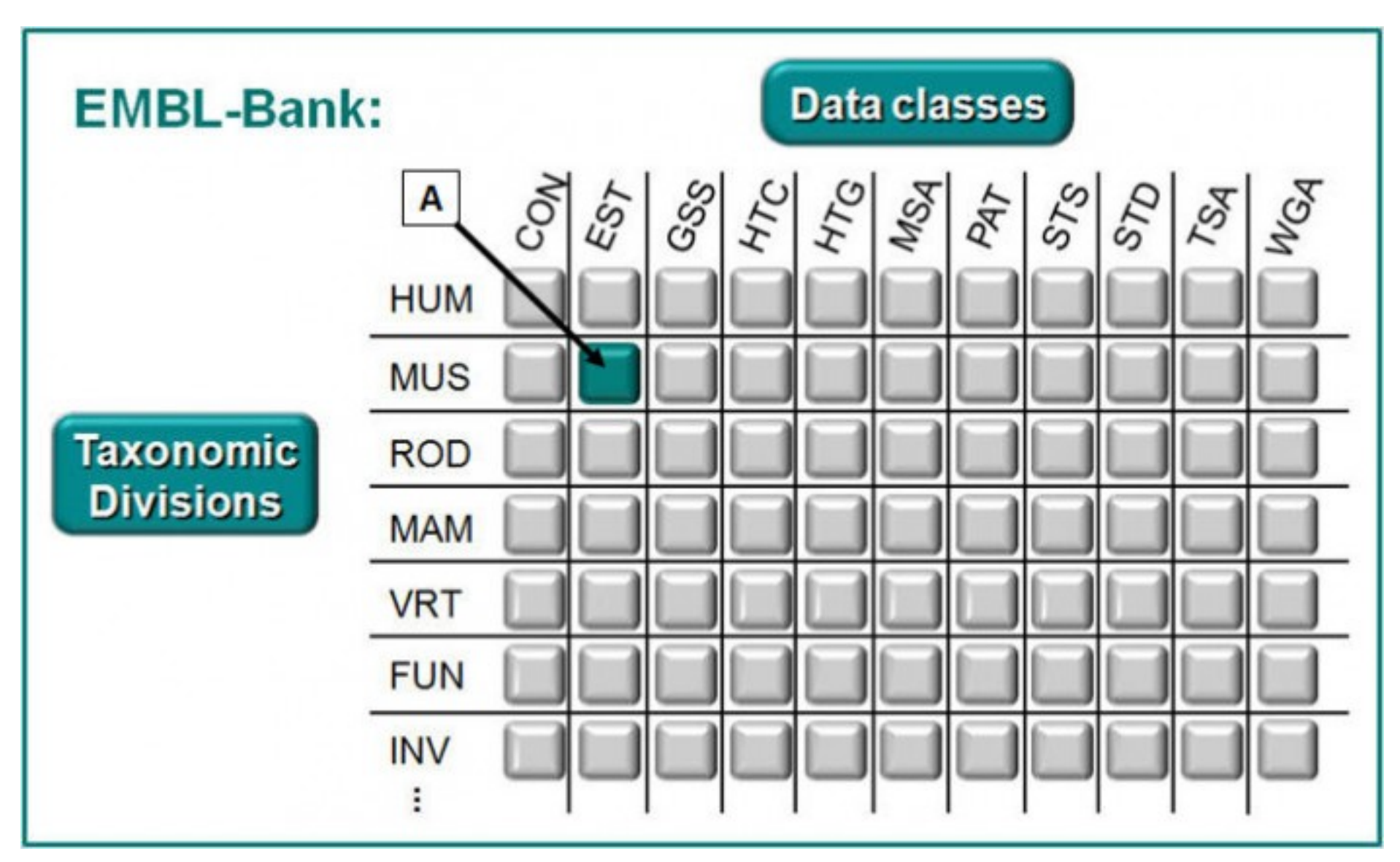

## Data is first split into classes, then it is split into intersecting slices by taxonomy

# UniProt

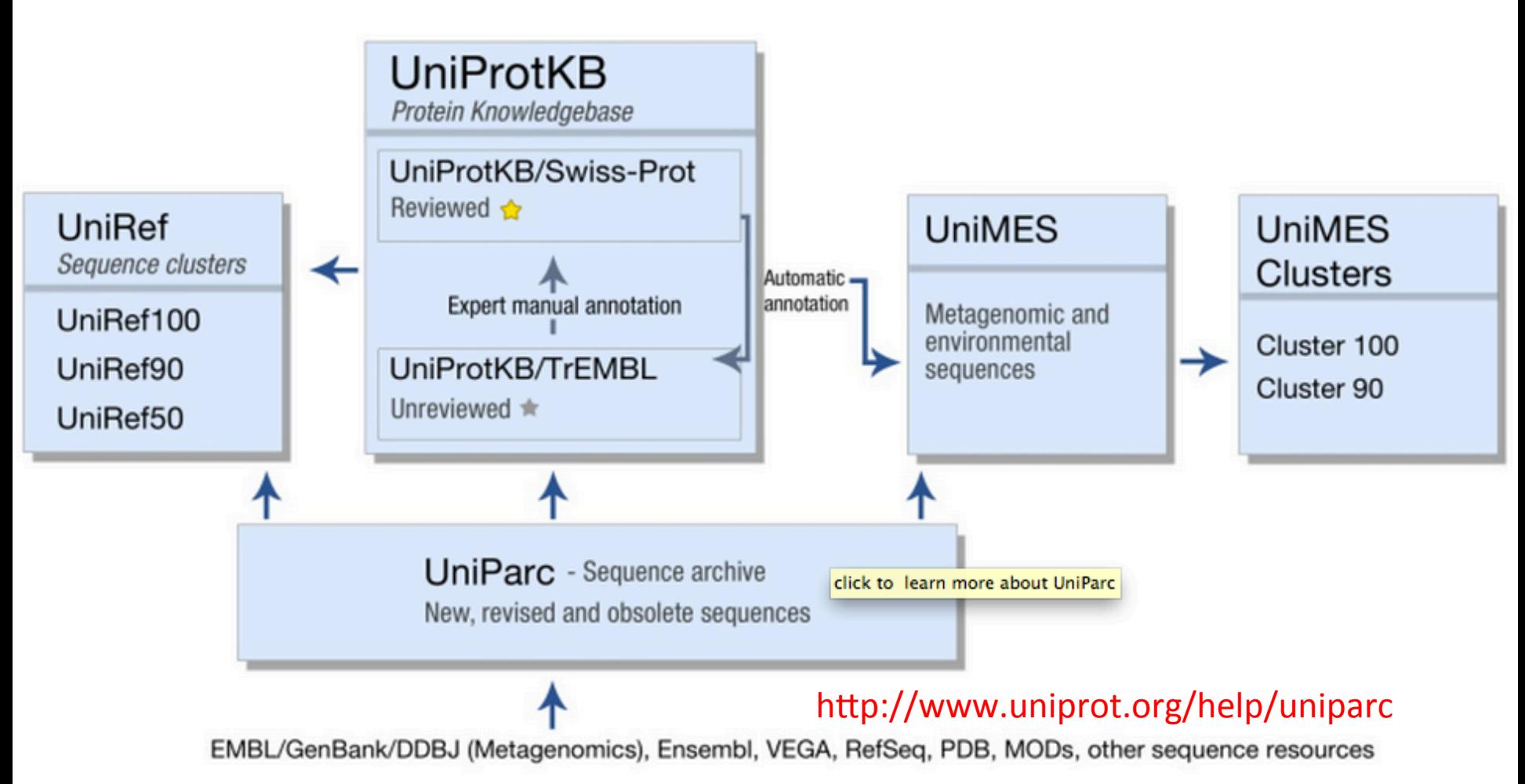

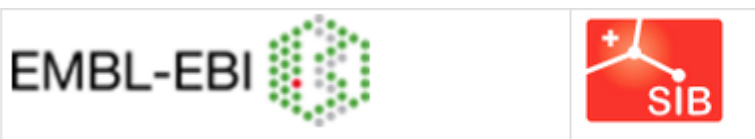

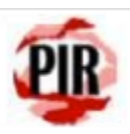

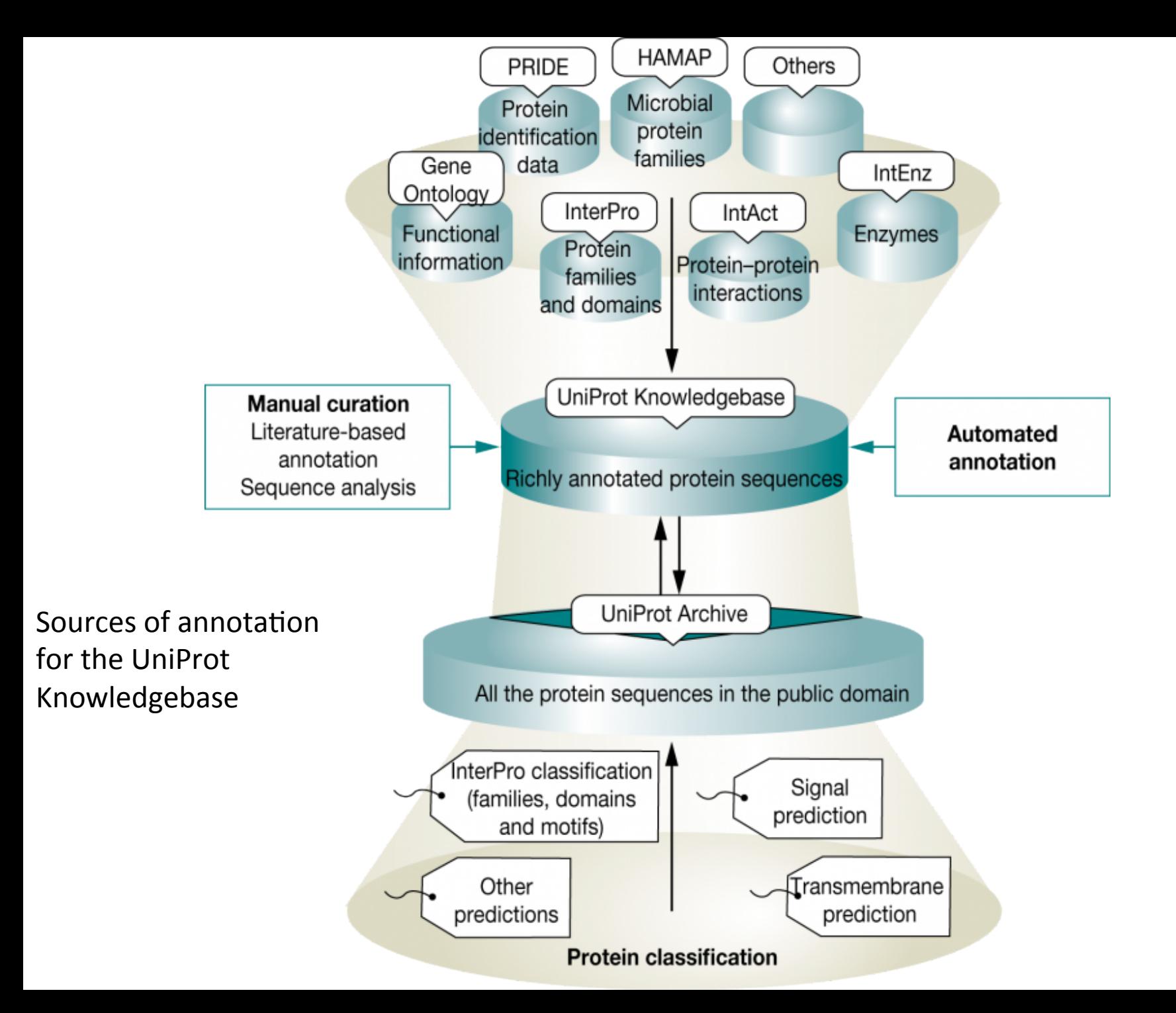

Curation generation http://cys.bios.niu.edu/yyin/teach/PBB/Bioinformatics%20Curation%20generation.pdf

Life as a **Scientific Curator** 

http://www.ebi.ac.uk/about/jobs/career-profiles/scientific-curator

Scientific Database Curator job: Cambridge, United Kingdom http://www.nature.com/naturejobs/science/jobs/444213-scientific-databasecurator 

# Hands on practice 1: UniProt

### www.uniprot.org

## http://www.uniprot.org/help/about http://www.uniprot.org/docs/uniprot\_flyer.pdf

The mission of UniProt is to provide the scientific community with a comprehensive, high-quality and freely accessible resource of proteir

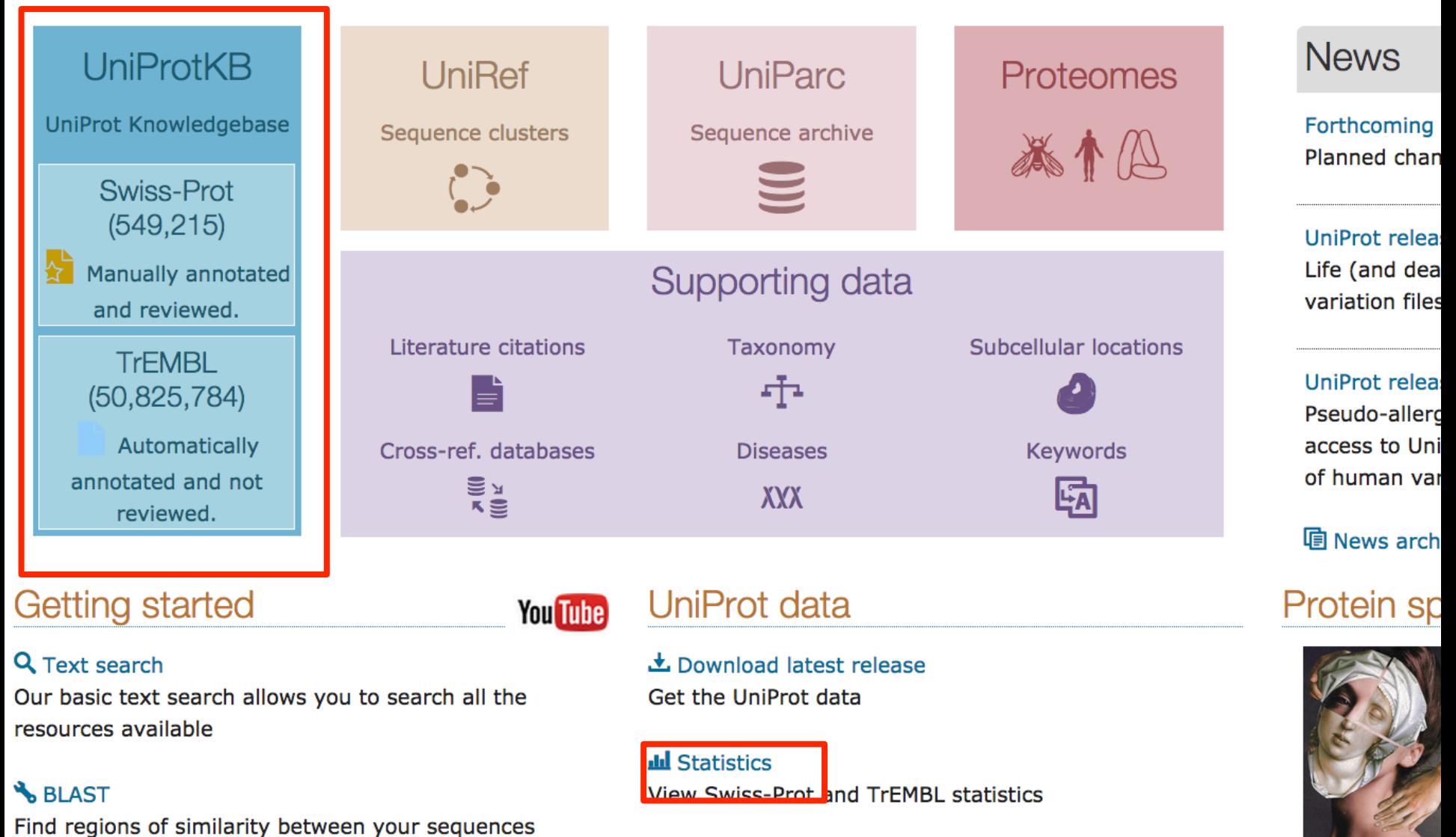

• How to cite us

### We are going to do ID mapping

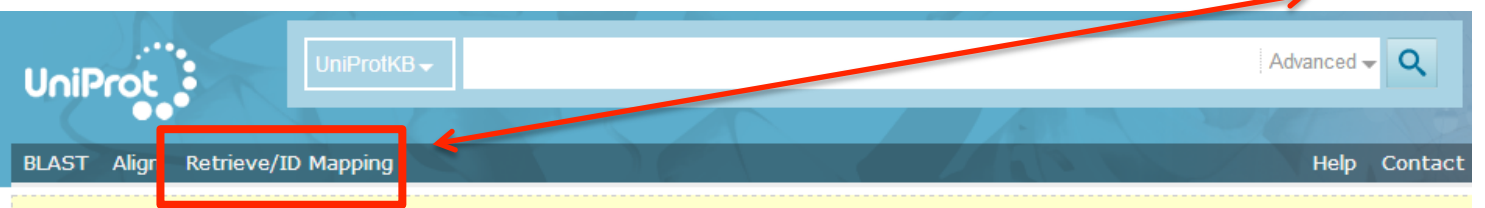

Welcome to the new UniProt website! We hope you enjoy the new design. If you're not quite ready yet, you can still go back to the old site.

The mission of UniProt is to provide the scientific community with a comprehensive, high-quality and freely accessible resource of protein sequence and functional information.

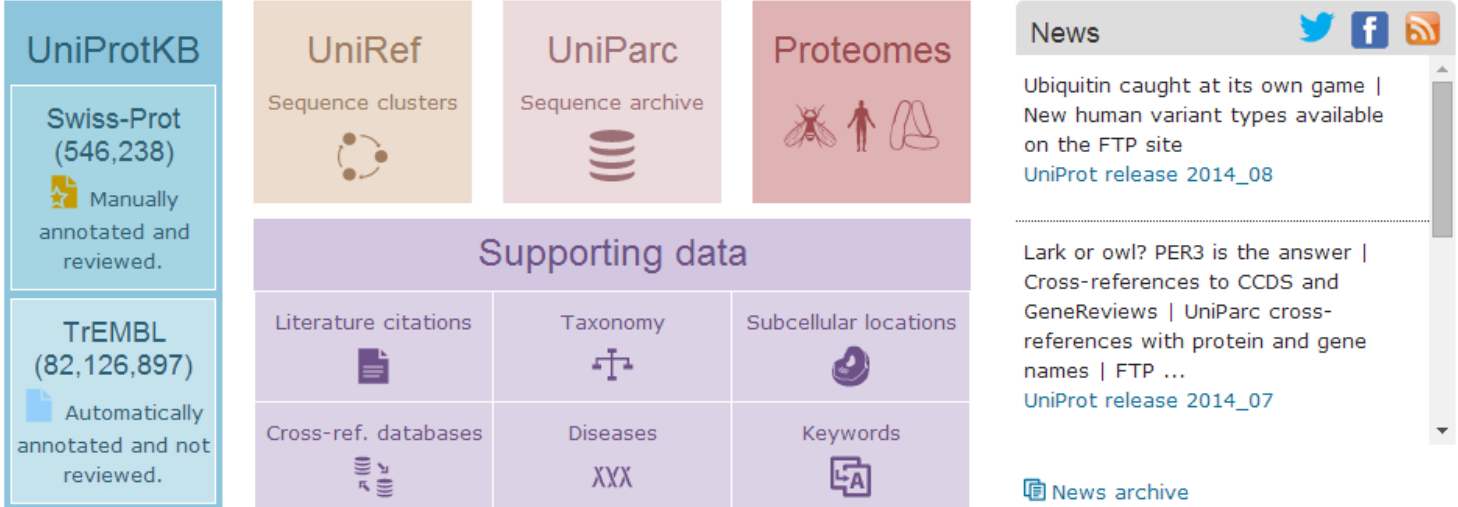

#### Getting started

#### Q Text search

Our basic text search allows you to search all the resources available

**SBLAST** 

Find regions of similarity between your sequences

#### ■ Sequence alignments

Align two or more protein sequences using the Clustal Omega program

#### UniProt data

**You Tube** 

土 Download latest release Get the UniProt data

**山 Statistics** View Swiss-Prot and TrEMBL statistics

#### <sup>o</sup> Forthcoming changes Planned changes for the UniProt knowledgebase

#### **ご Submit your data**

### Protein spotlight

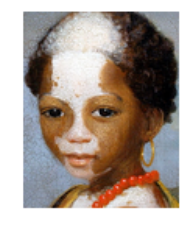

**Two's Company** August 2014

Pairing up is sometimes paramount to life. On the molecular scale, dimerization in our bodies is at the heart of

many fundamental biological processes, such as the transduction of signals from the outside of a cell to the inside for instance. Split two molecules apart and,

16

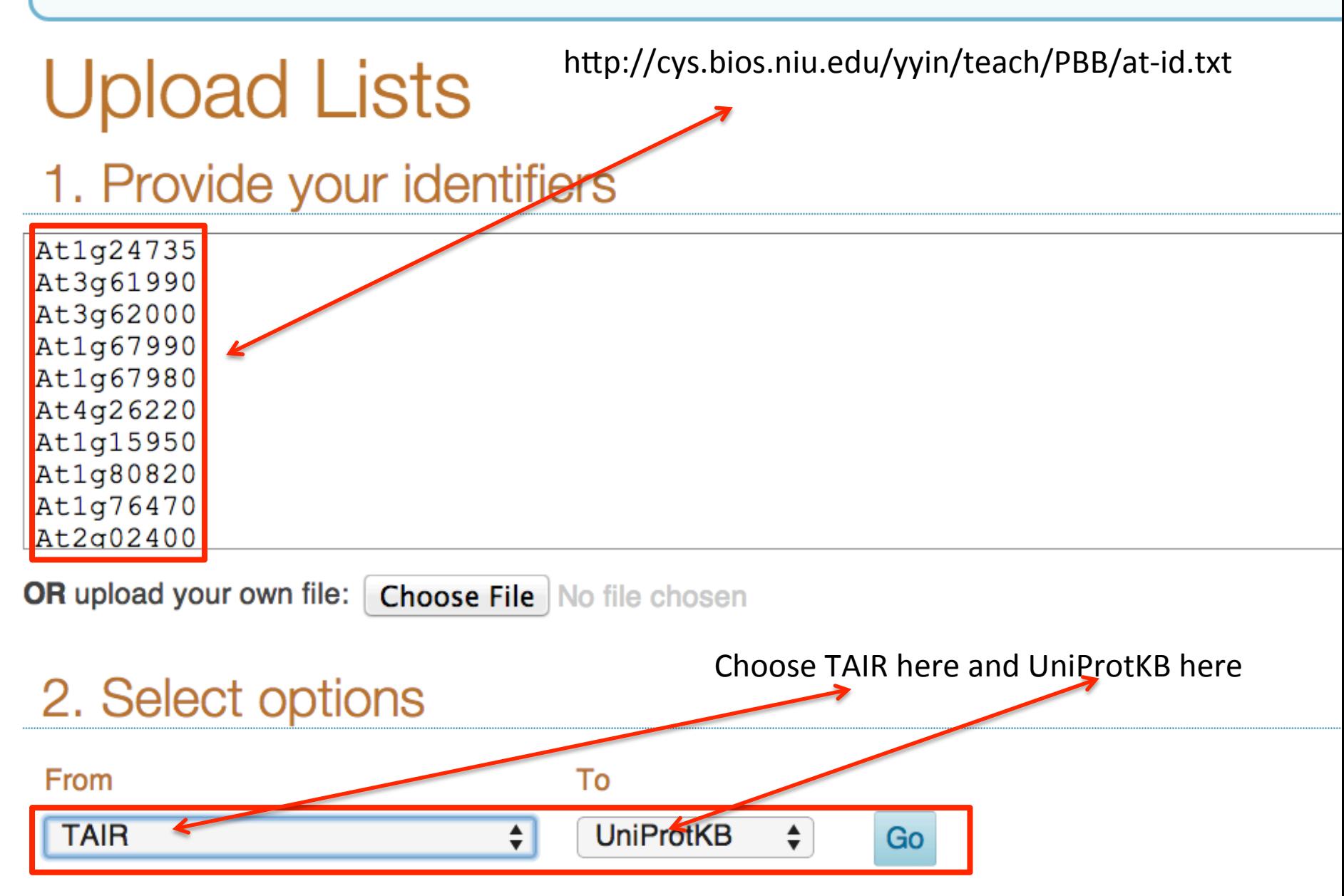

## These are UniProt IDs

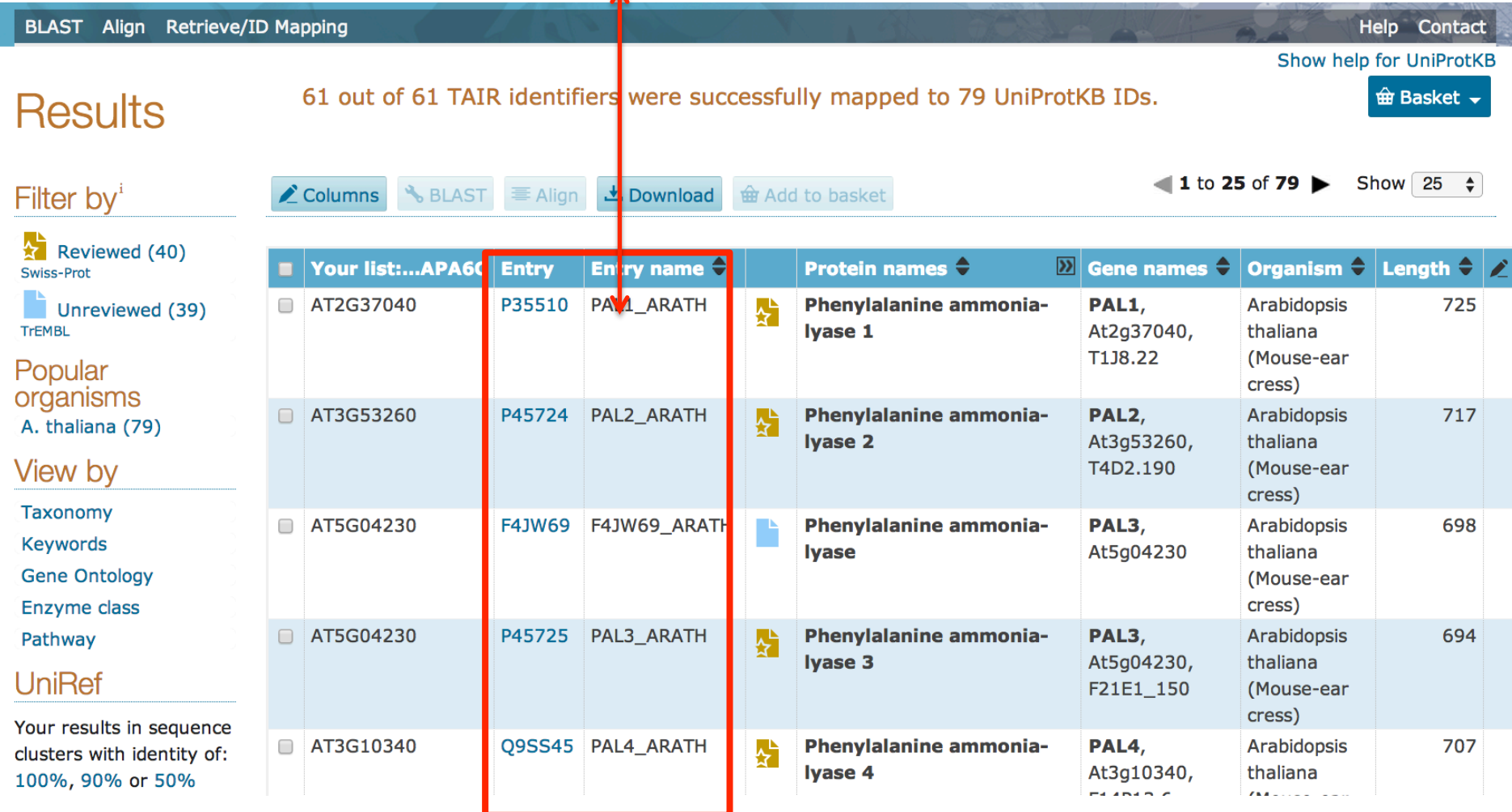

## Select the PAL proteins and align them

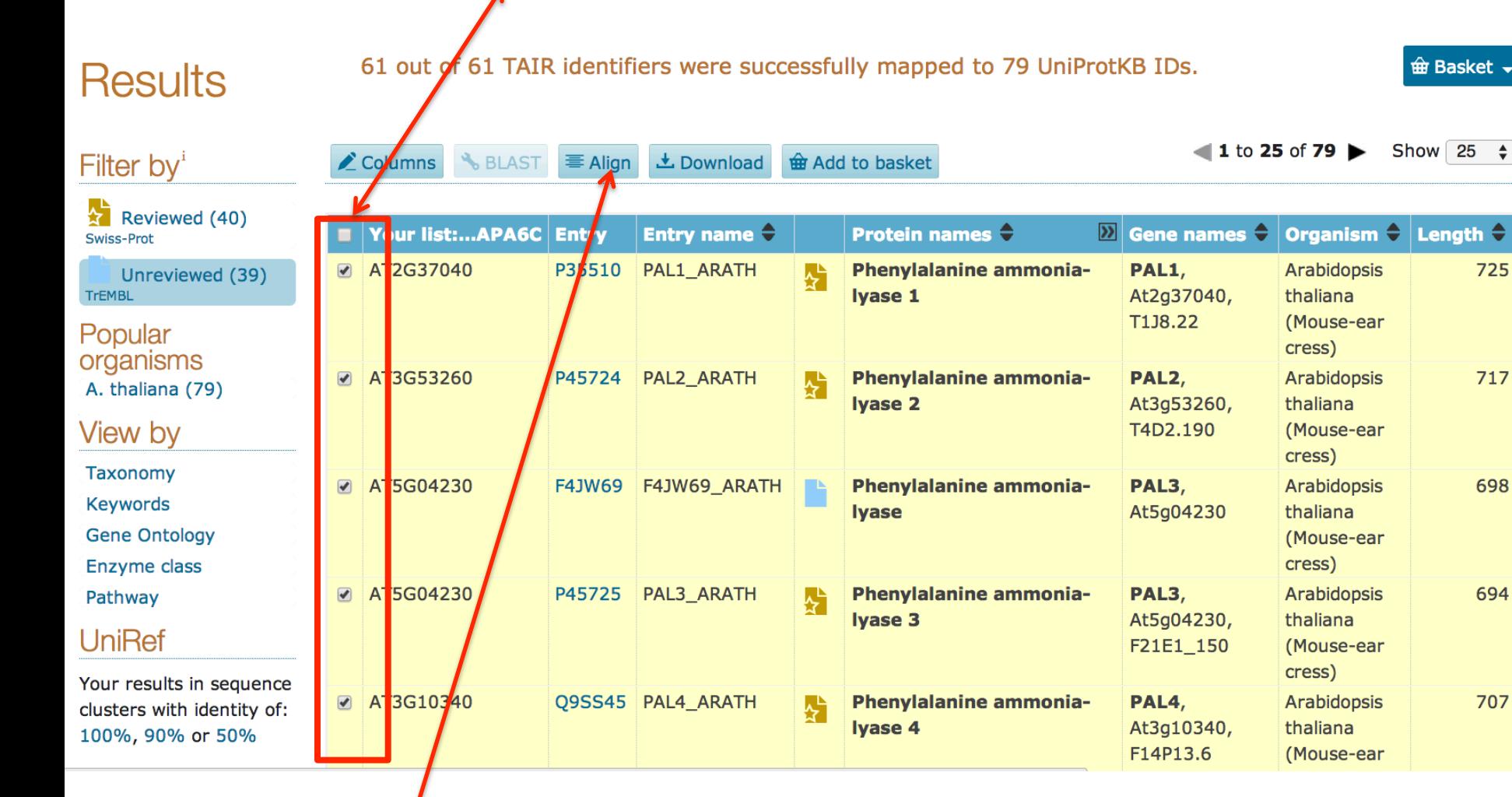

Clustal omega program will be called to align the selected protein seqs May take 1 min to finish

## This is the MSA result page

 $\overline{a}$ 

## Toggle these options on will add colors in the alignment

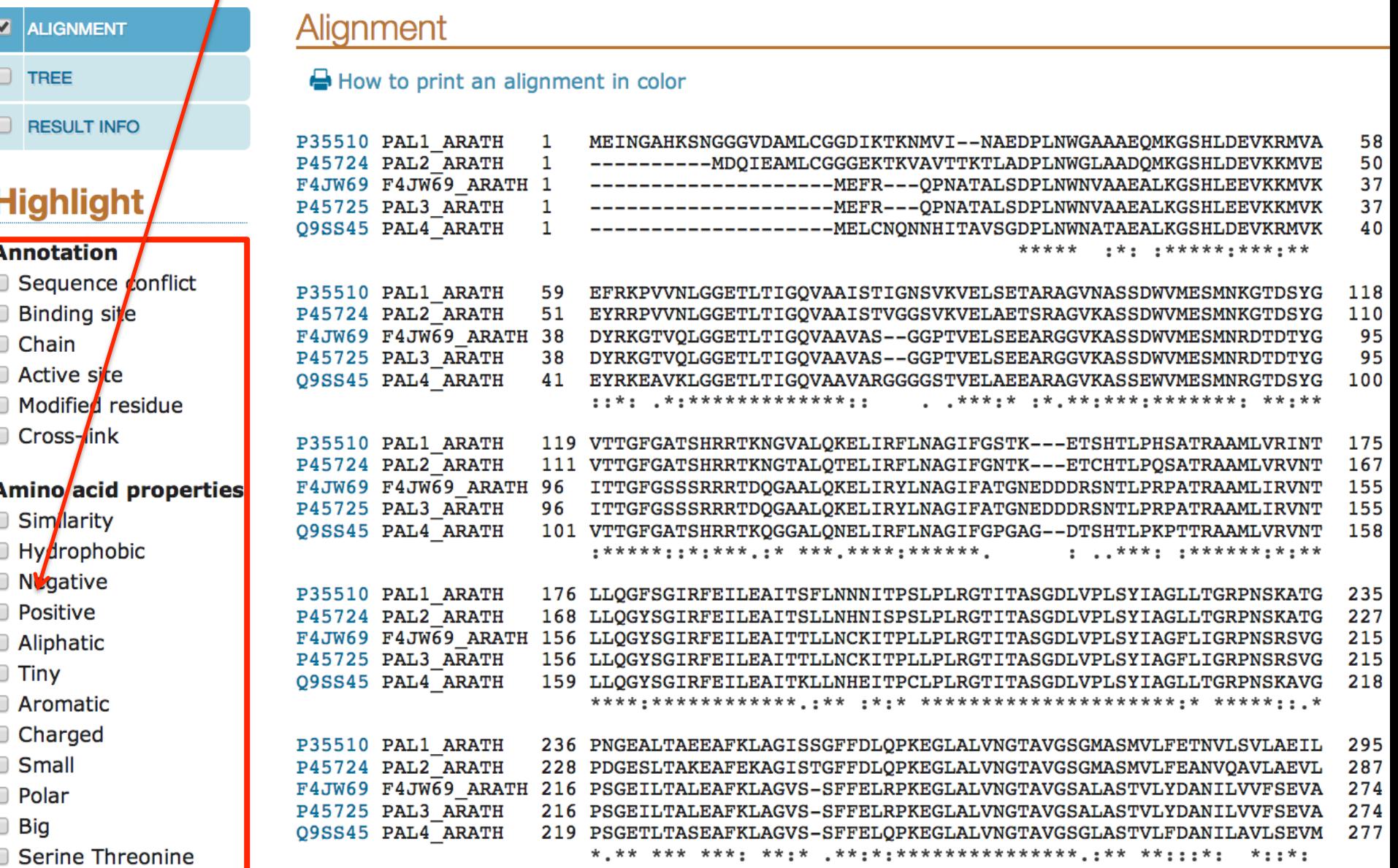

## Go back to the protein list page Selecting one protein will enable the BLAST button

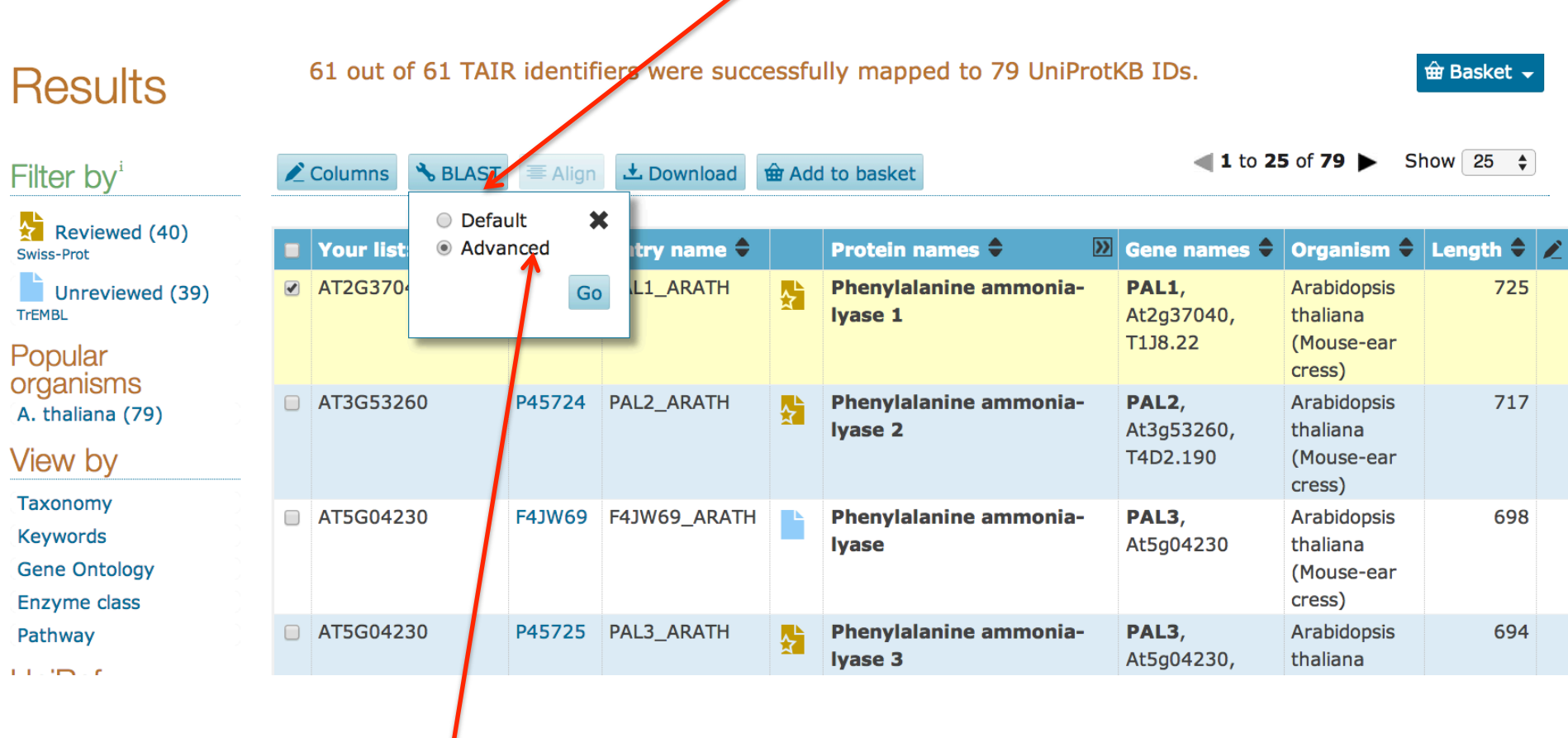

Choose advanced will allow to change BLAST parameters

## Here you can make changes

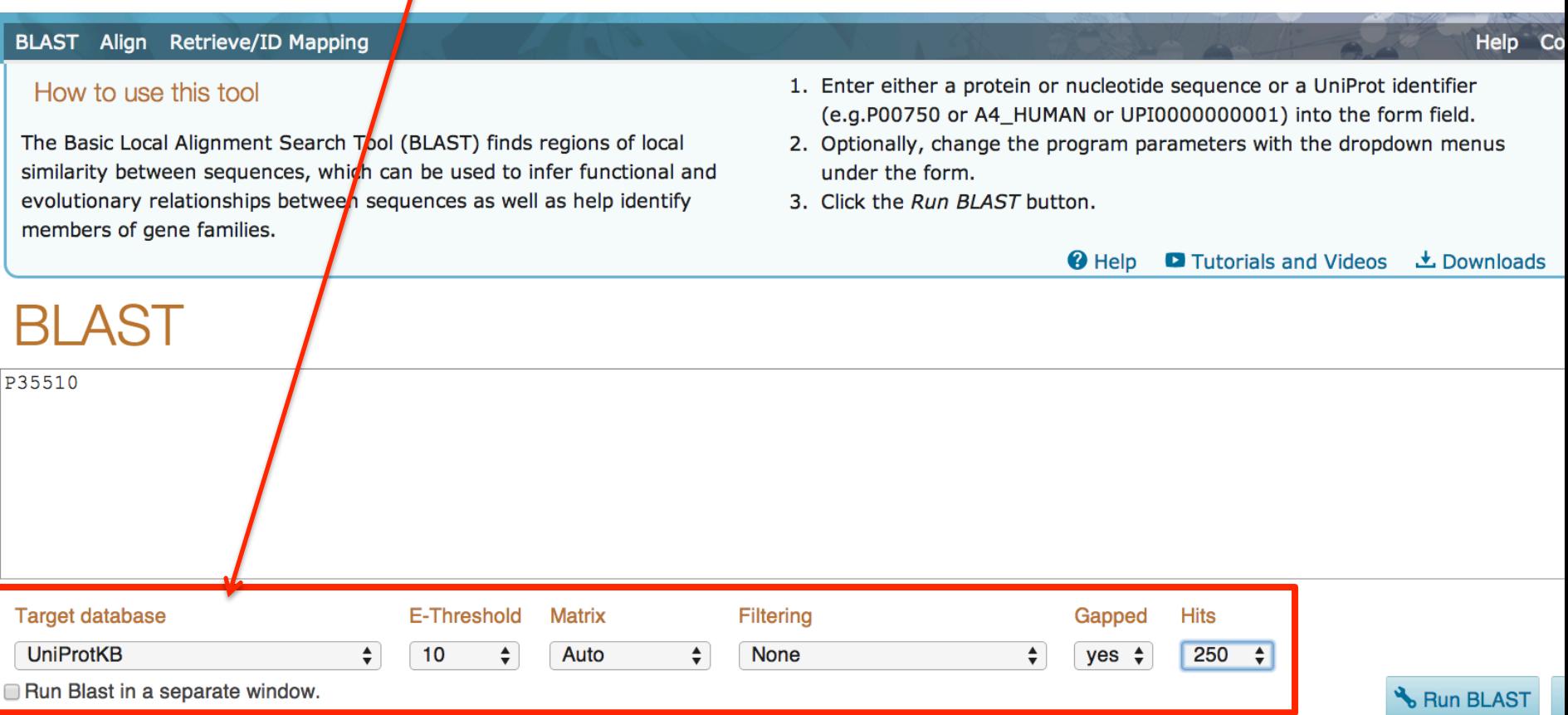

### We are going to search UniProt proteomes for human protein set

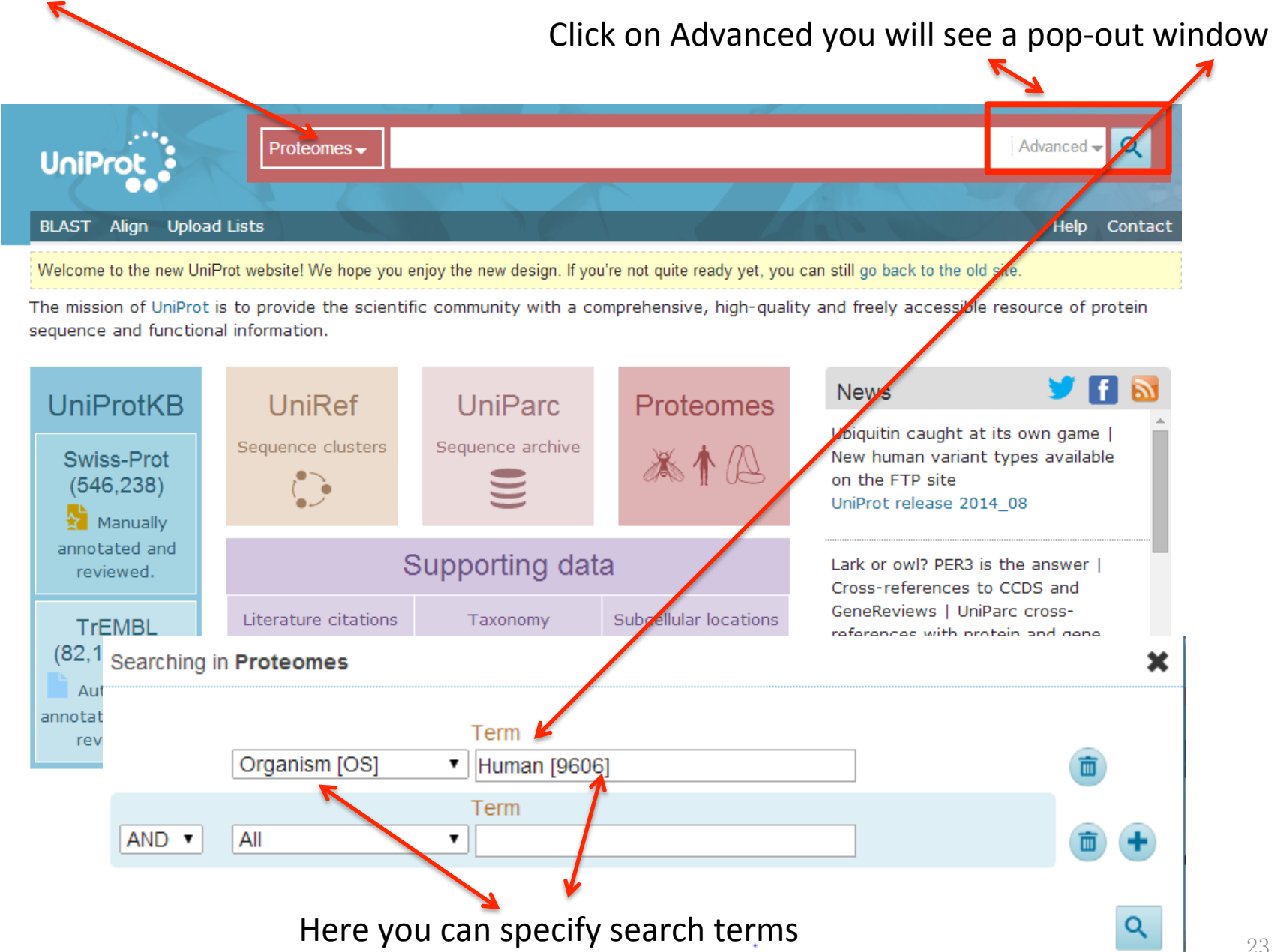

#### What are proteome sets?

Gene

#### A proteome consists of the set of proteins thought to be expressed by an organism whose genome has been completely sequenced. @ Help

#### What are reference proteome sets?

Some proteomes have been (manually and algorithmically) selected as reference proteomes. They cover wellstudied model organisms and other organisms of interest for biomedical research and phylogeny. @ Help

O Tutorials and Videos **L** Downloads

 $\mathbf x$ 

24

## Click here to get help

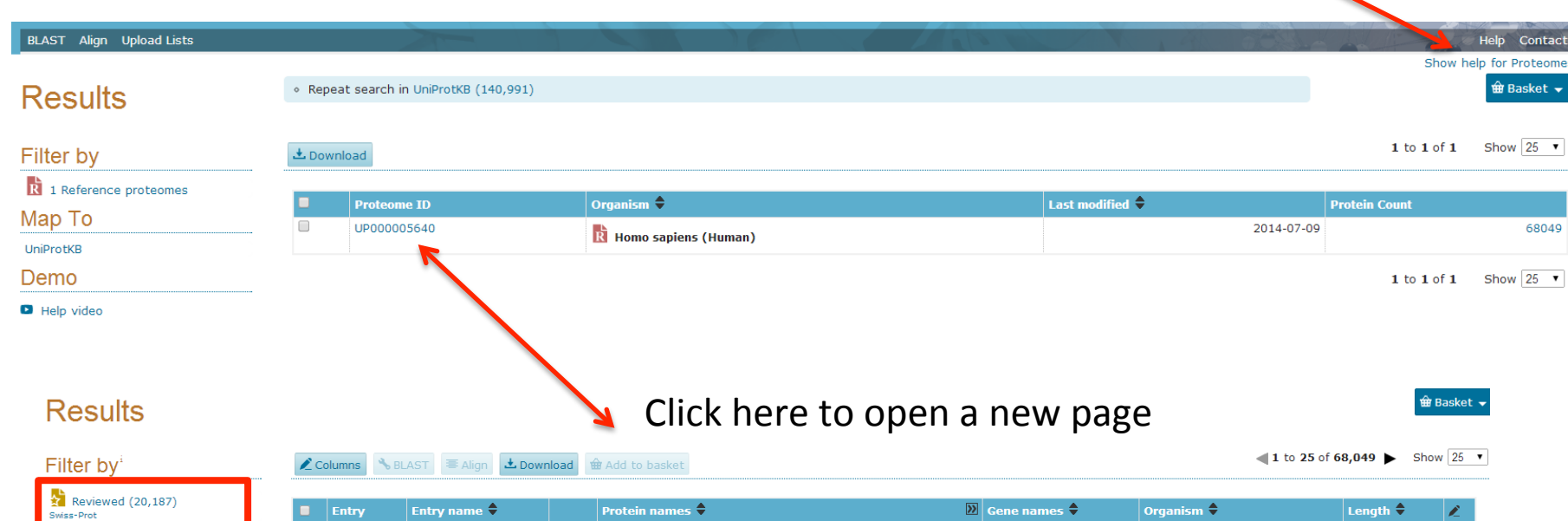

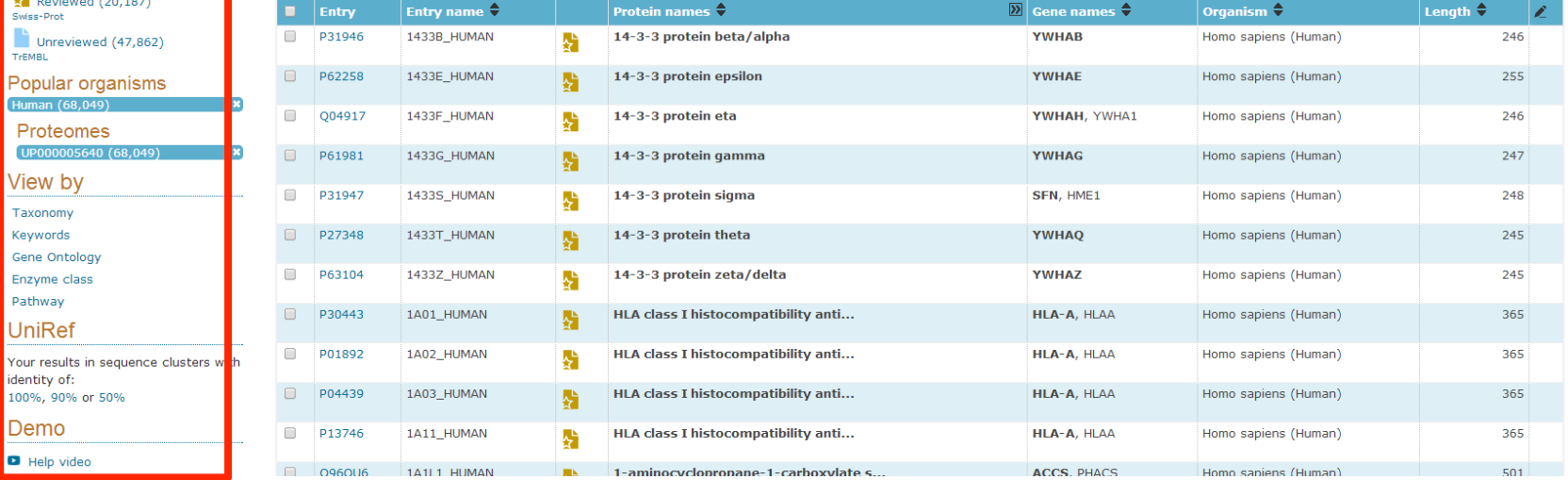

## Gene Ontology

http://geneontology.org/page/documentation

The Gene Ontology (GO) project is a collaborative effort to address the need for consistent descriptions of gene products in different databases

The project began as a collaboration between three model organism databases, FlyBase (*Drosophila*), the *Saccharomyces* Genome Database (SGD) and the **Mouse Genome Database** (MGD), in 1998

Three structured controlled vocabularies (ontologies) that describe gene products in terms of their associated biological processes, cellular components and molecular functions in a species-independent manner.

There are three separate aspects to this effort:

1, the development and maintenance of the ontologies themselves; 2, the annotation of gene products, which entails making associations between the ontologies and the genes and gene products in the collaborating databases; and 3, development of tools that facilitate the creation, maintenance and use of ontologies.

## The scope of GO

Gene Ontology covers three domains:

**cellular component**, the parts of a cell or its extracellular environment;

**molecular function**, the elemental activities of a gene product at the molecular level, such as binding or catalysis;

**biological process**, operations or sets of molecular events with a defined beginning and end, pertinent to the functioning of integrated living units: cells, tissues, organs, and organisms

GO is not a database of gene sequences, nor a catalog of gene products. Rather, GO describes how gene products behave in a cellular context. 

GO is not a dictated standard, mandating nomenclature across databases. Groups participate because of self-interest, and cooperate to arrive at a consensus.

GO is not a way to unify biological databases (i.e. GO is not a 'federated solution'). Sharing vocabulary is a step towards unification, but is not, in itself, sufficient.

The structure of GO can be described in terms of a graph, where each GO term is a node, and the relationships between the terms are edges between the nodes. GO is loosely hierarchical, with 'child' terms being more specialized than their 'parent' terms, but unlike a strict hierarchy, a term may have more than one parent term

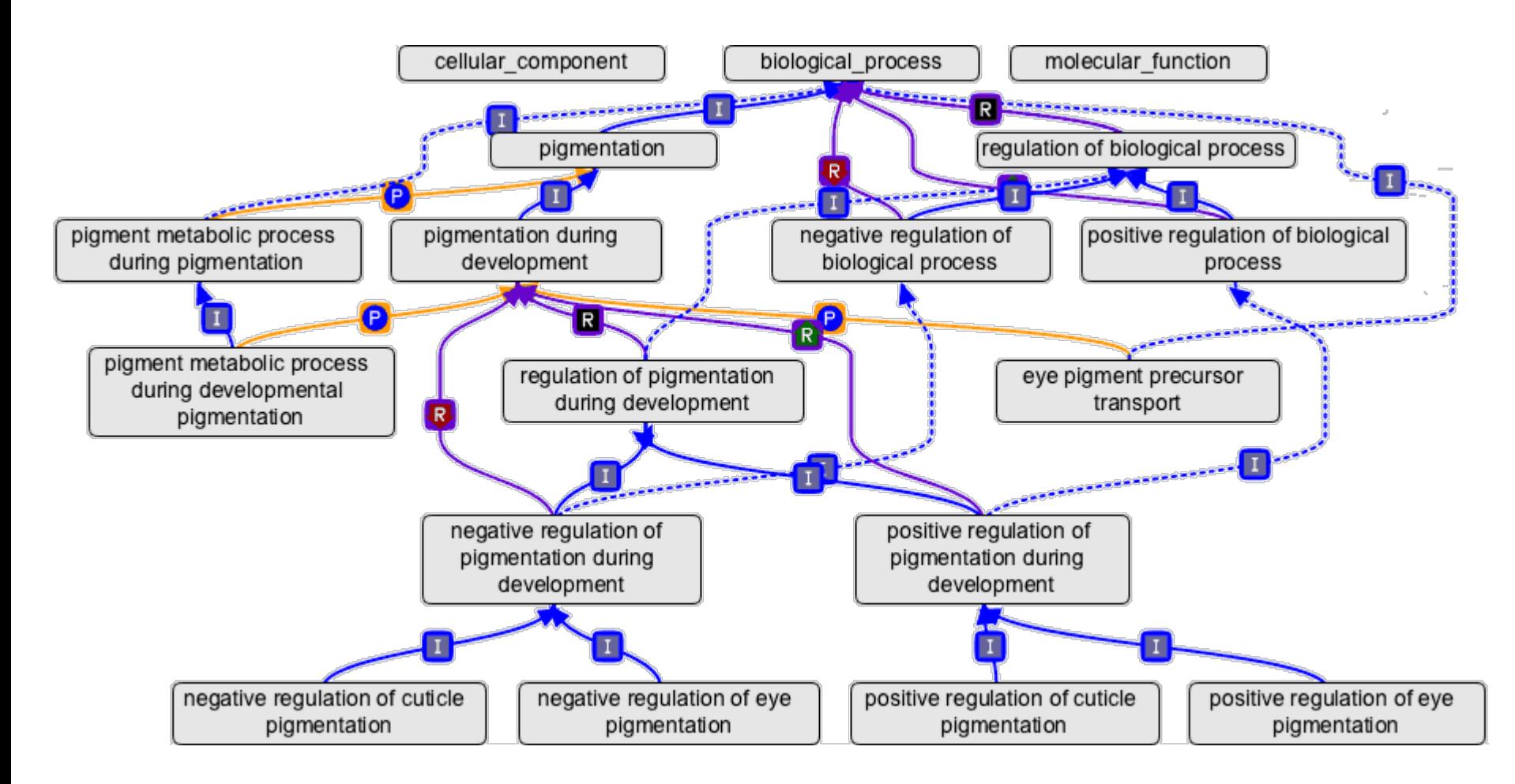

http://geneontology.org/page/ontology-structure

 $id: G0:0000016$ name: lactase activity namespace: molecular function def: "Catalysis of the reaction: lactose + H2O = D-glucose + D-galactose." [EC:3.2.1.108] synonym: "lactase-phlorizin hydrolase activity" BROAD [EC:3.2.1.108] synonym: "lactose galactohydrolase activity" EXACT [EC:3.2.1.108] xref: EC: 3.2.1.108 xref: MetaCyc:LACTASE-RXN  $xref:$  Reactome: 20536 is a:  $G0:0004553$ ! hydrolase activity, hydrolyzing  $0-glycosyl$  compounds

#### GC

## What can I do with GO?

#### What can I do with GO?

One of the most popular uses of GO is to find significant shared GO terms (or parents of those GO terms) that are annotated to genes in a particular query set (e.g. a set of genes that are overexpressed in a microarray experiment). This process helps you to find out what those genes may have in common and is known as a **GO enrichment analysis**.

GO is also used for purposes as diverse as:

- integrating proteomic information from different organisms;
- assigning functions to protein domains; ٠
- finding functional similarities in genes that are overexpressed or underexpressed in diseases and as we age; ٠
- analysing groups of genes that are co-expressed during development; ٠
- developing automated ways of deriving information about gene function from the literature; ٠
- verifying models of genetic, metabolic and product interaction networks.

The GO tools web page lists the tools that you can use to analyse the data from GO.

## http://www.ebi.ac.uk/training/online/course/go-quick-tour/what-can-i-do-go

Enrichment analysis: use statistical test e.g. Fisher exact test

Example: in human genome background (20,000 gene total), 40 genes are involved in p53 signaling pathway. A given gene list has found that 3 out of 300 belong to p53 signaling pathway. Then we ask the question if 3/300 is more than random chance comparing to the human background of 40/20000

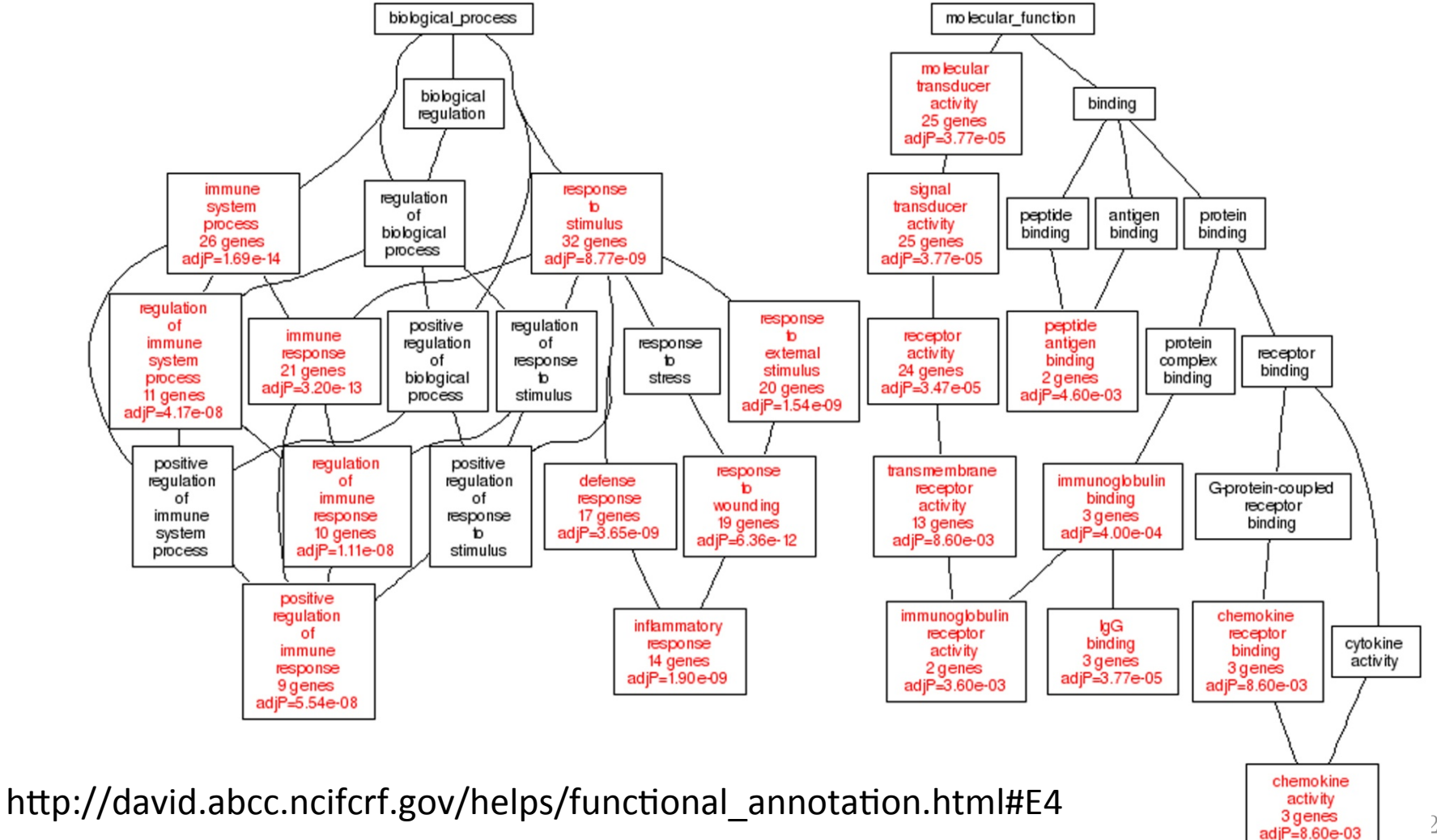

## UniProt-GO annotation (GOA)

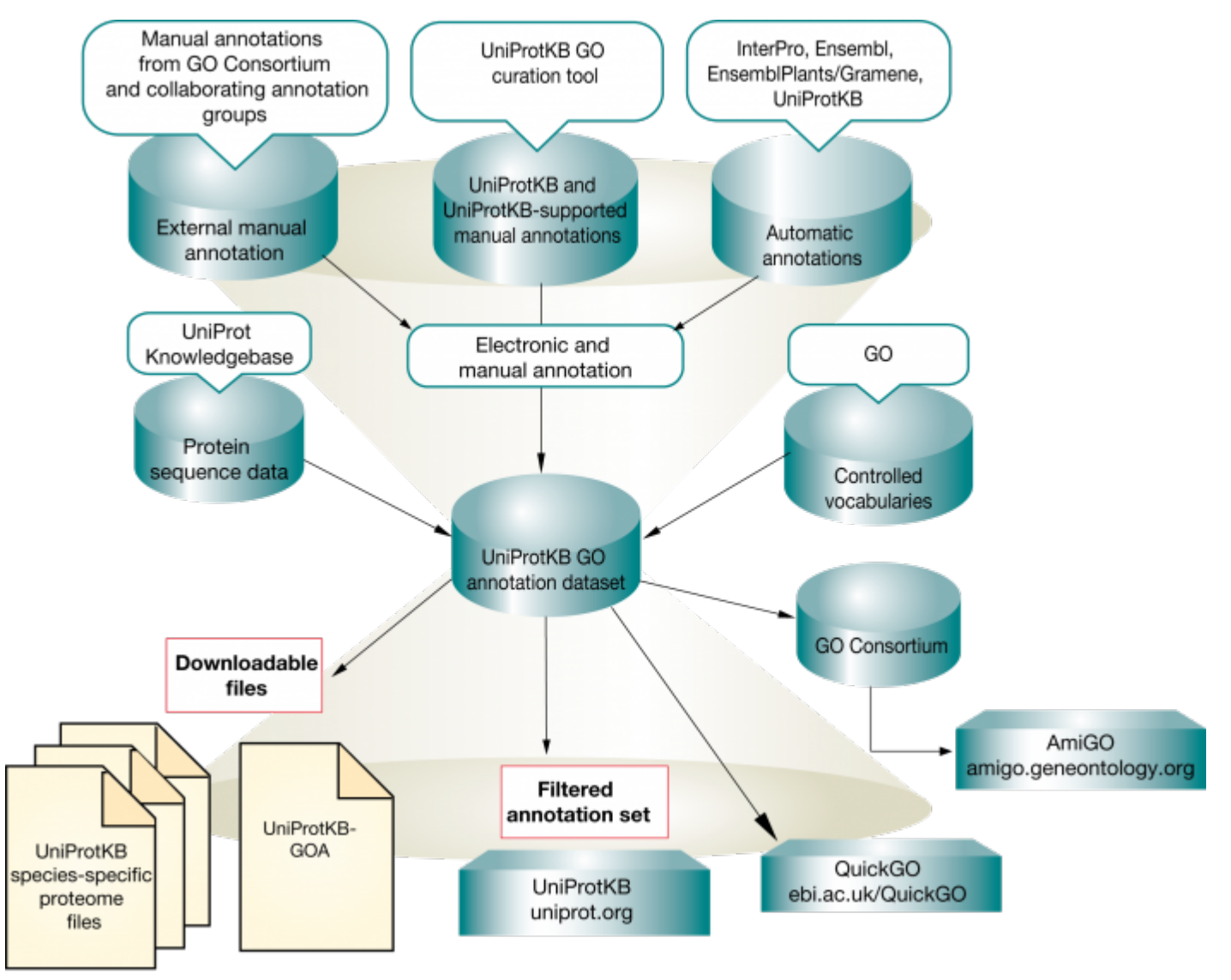

http://www.ebi.ac.uk/training/online/course/uniprot-goa-quick-tour/what-uniprot-goa  $30^{\circ}$ 

## UniProt-GOA format

The *reference* used to make the annotation (e.g. a journal article) An *evidence code* denoting the type of evidence upon which the annotation is based The date and the creator of the annotation

Gene product: Actin, alpha cardiac muscle 1, UniProtKB:P68032 GO term: heart contraction ; GO:0060047 (biological process) Evidence code: Inferred from Mutant Phenotype (IMP) Reference: PMID 17611253 Assigned by: UniProtKB, June 6, 2008

## The idea of GO annotation for new sequences

If you have a new genome/transcriptome sequenced, how do you perform a GO annotation for it?

- 1. Find a closet model organism which has been annotated by GO
- 2. BLAST your data against this closest organism
- 3. Transfer the GO annotation of the best match to your query sequences

For instance, if we want to annotate fern transcriptome with GO function descriptions ....

- 1. Find Arabidopsis UniProt protein dataset
- 2. Find the Arabidopsis GOA association file
- 3. BLASTx fern reads (or assembled UniGenes) against the UniProt set
- 4. Analyze BLAST result to link fern reads GO terms

# Hands on practice 2: **GO** annotation

## http://geneontology.org/

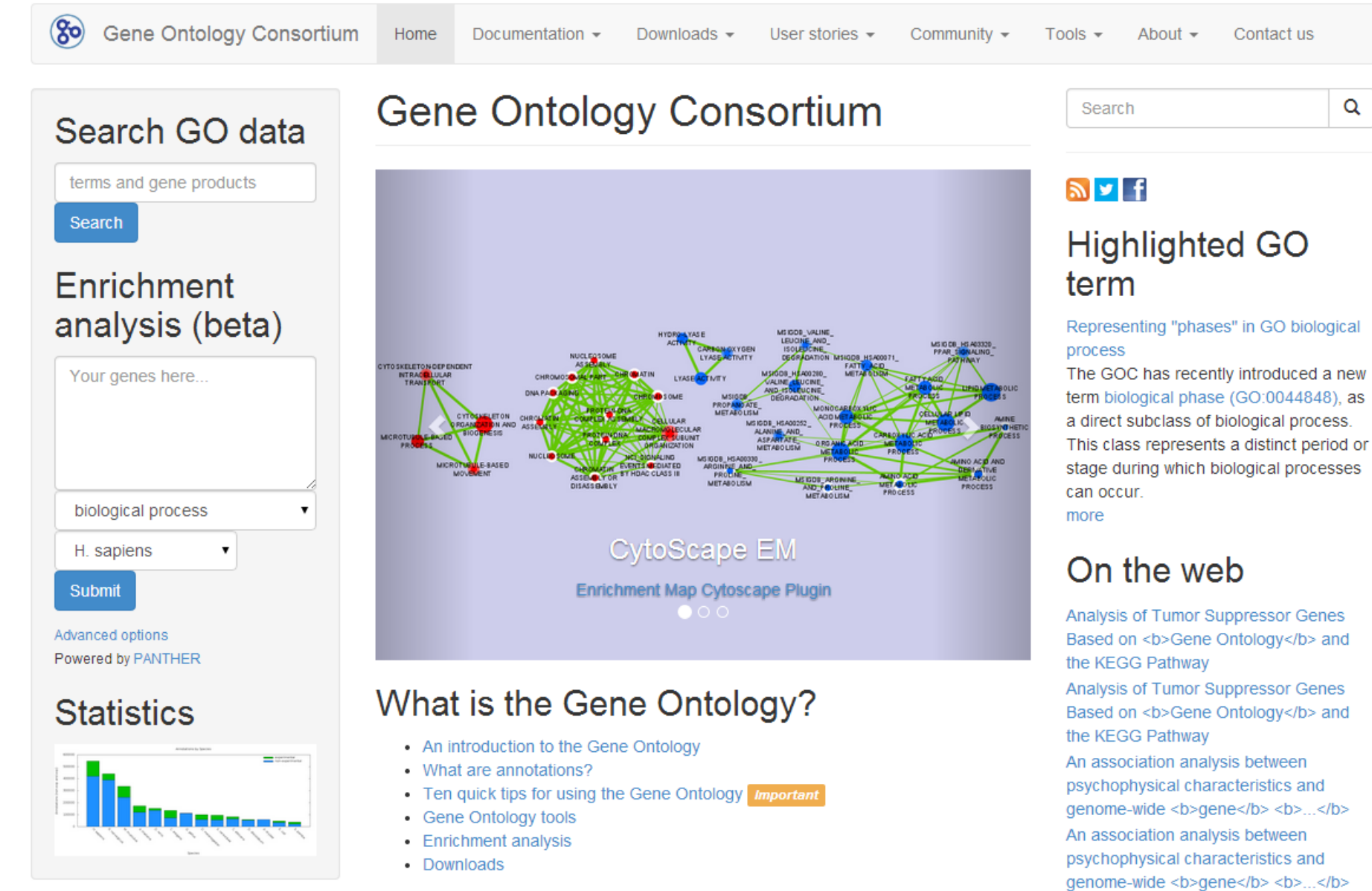

## Recent news

Differentiation of the two rice subspecies

indica and japonica

## http://amigo1.geneontology.org/cgi-bin/amigo/blast.cgi

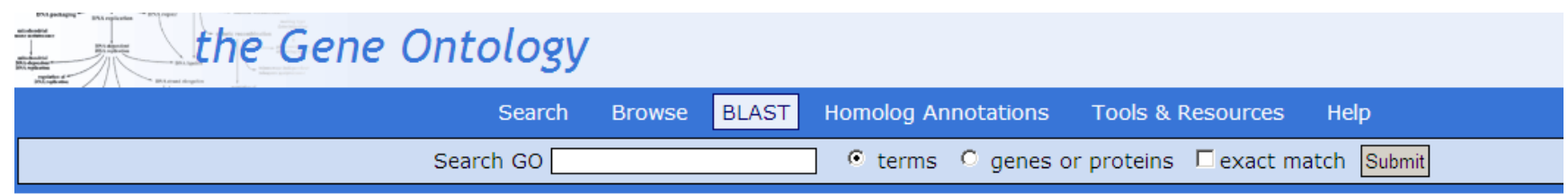

## **BLAST Search**

The sequence search is performed using either BLASTP or BLASTX (from the WU-BLAST package), depending on the type of the input sequence.

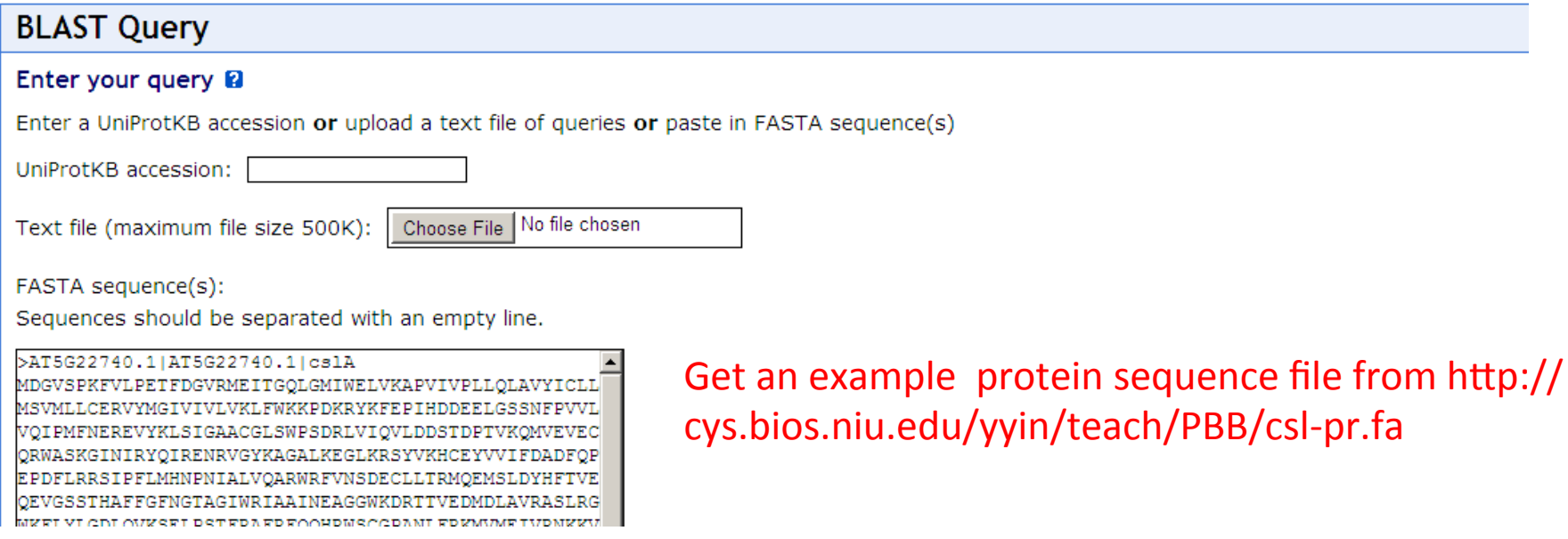

### **BLAST Query Submission**

#### Success!

Your job has been successfully submitted to the BLAST queue.

Please be patient as your job may take several minutes to complete. This page will automatically refresh with the BLAST results when the job is done.

#### Try retrieving your job now

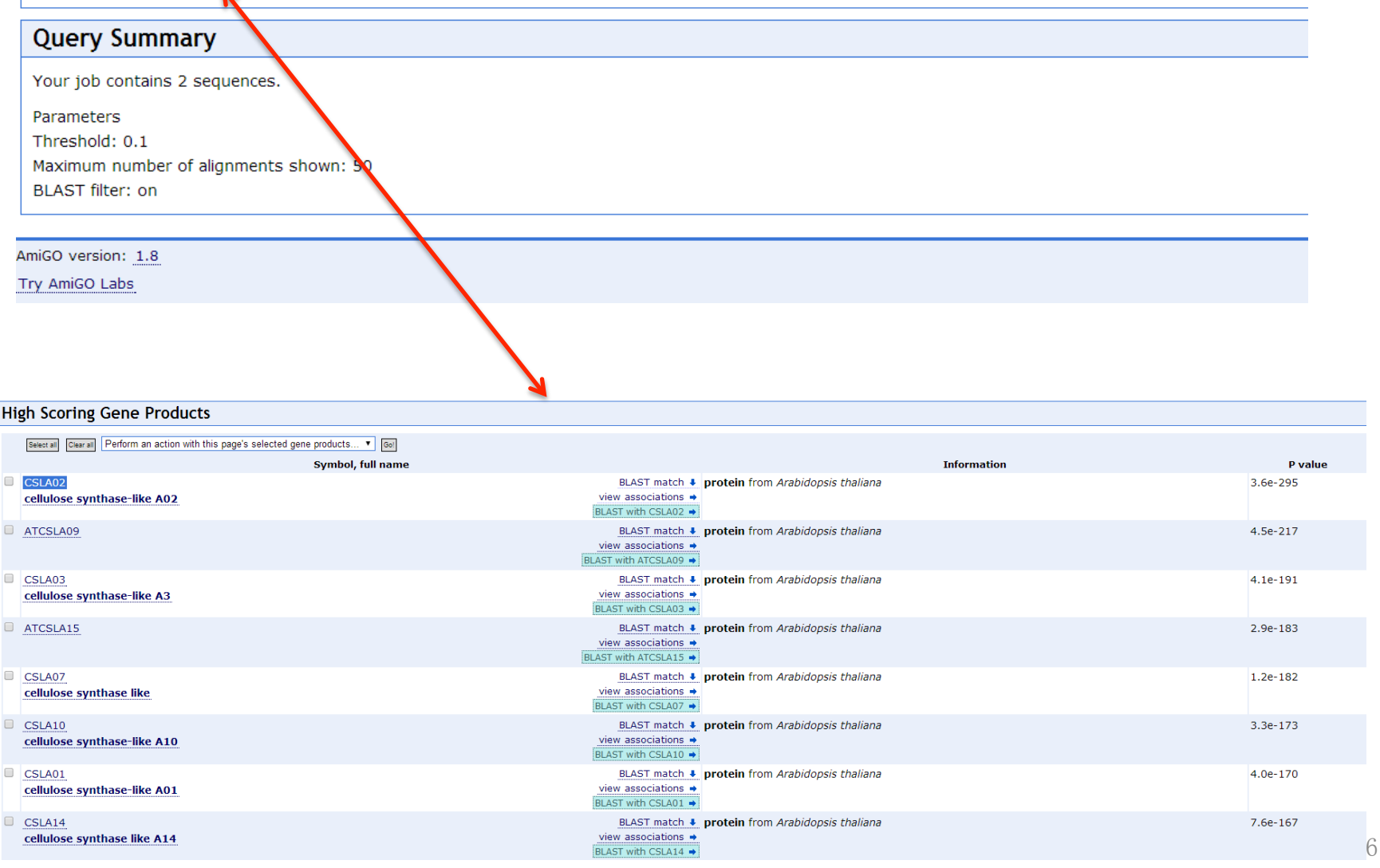

This is easy. Now let's try to get a list of differentially expressed genes and then find what's common in this list of genes in terms of functions.

We're gonna use NCBI GEO website to get the gene list and then feed the gene list to GO enrichment analysis tools

## Go to NCBI home page, search GEO DataSets with keyword "liver cancer", and hit search

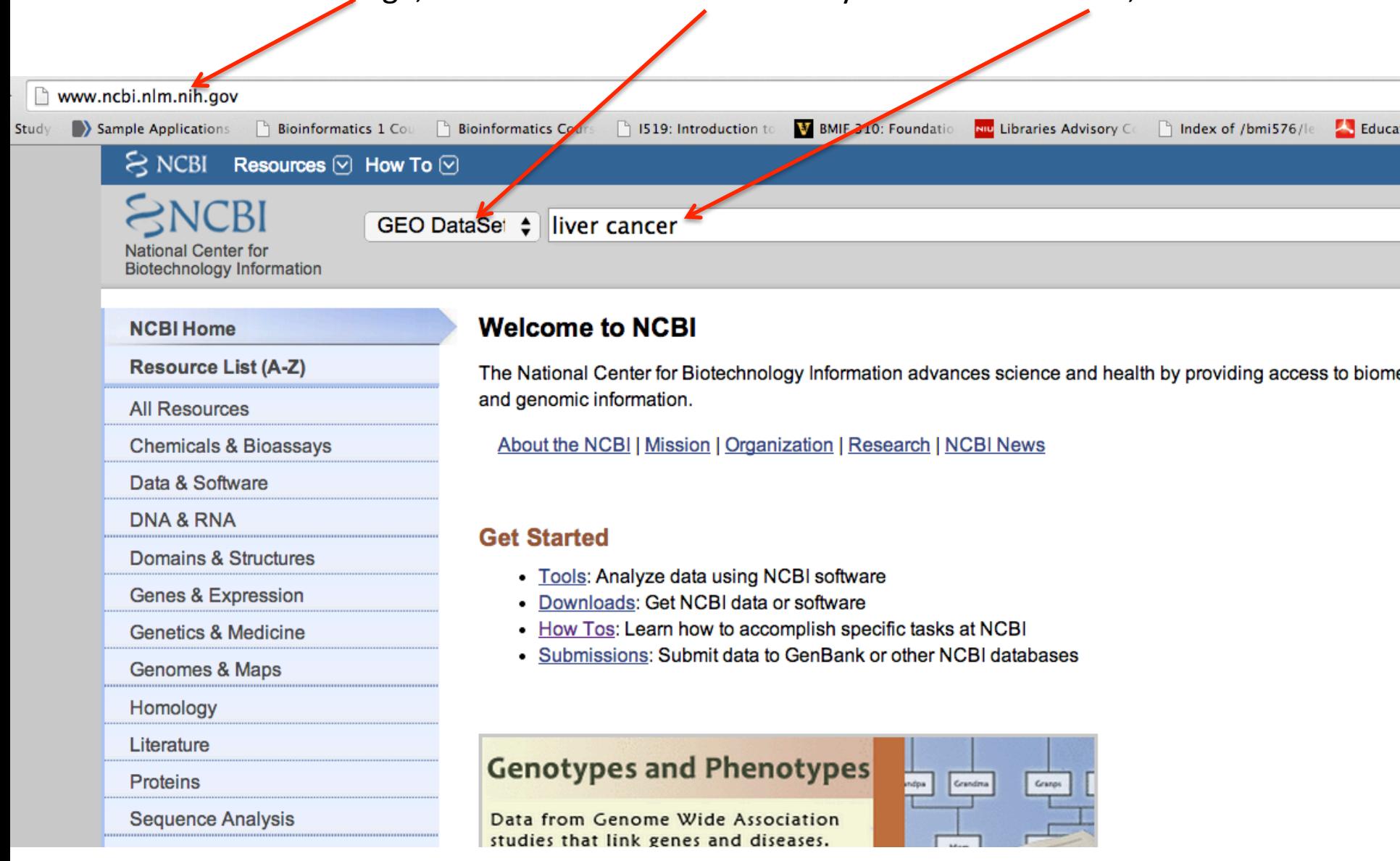

## Top hits are always GEO DataSets, let's choose the 3<sup>rd</sup> one, hit Analyze DataSet

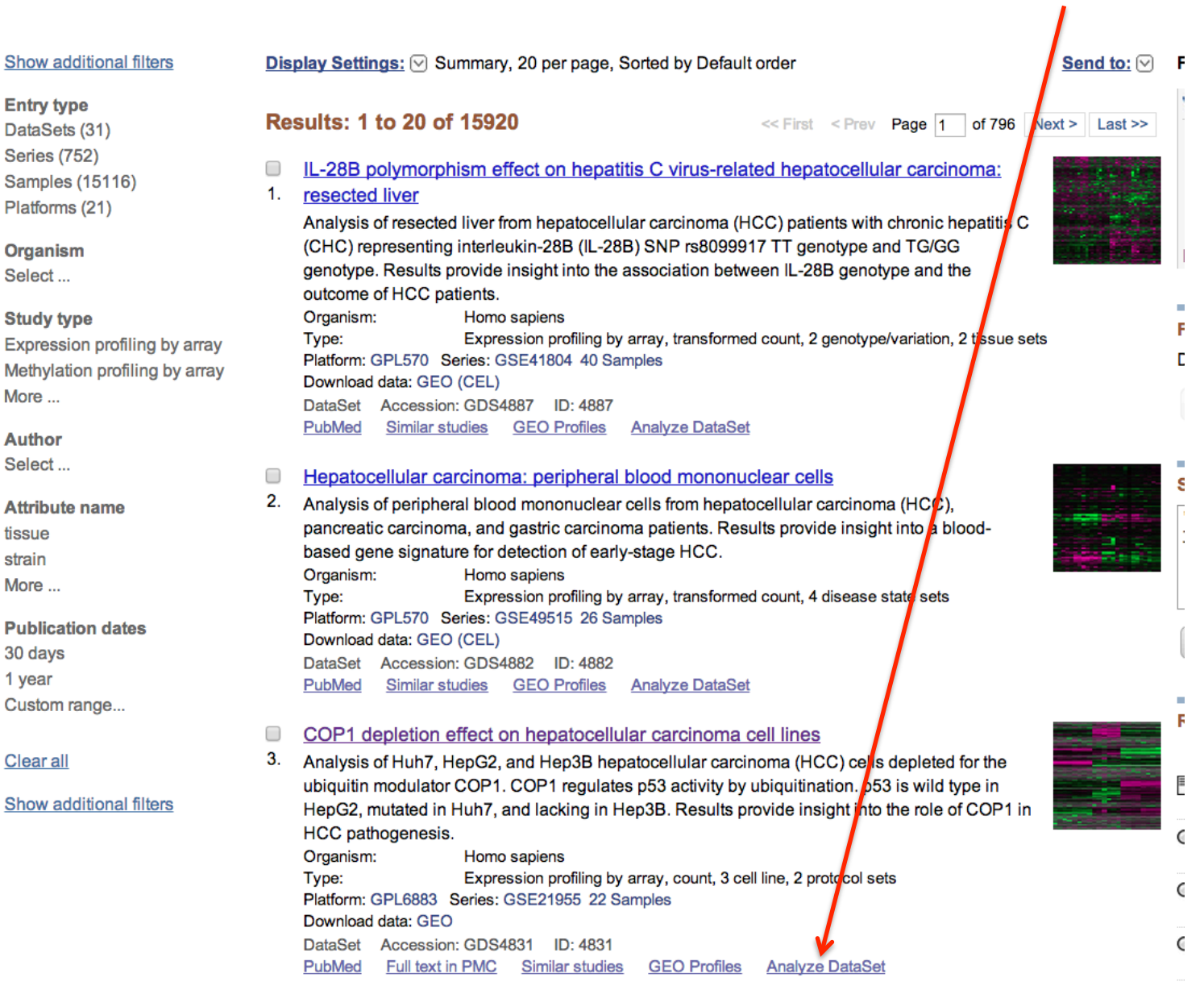

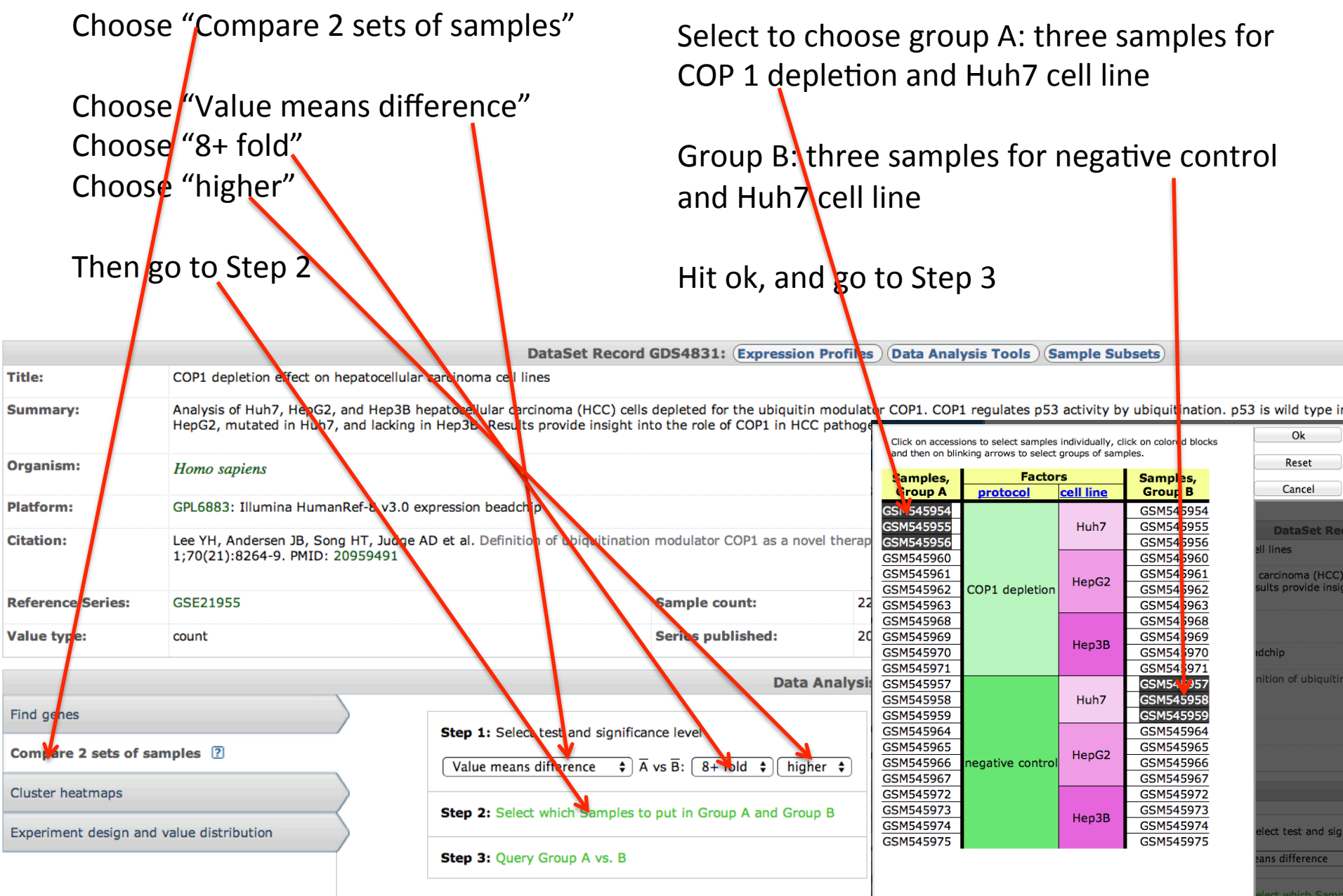

Total 256 gene profiles are found with 8+ fold higher expression in COP 1 depletion than in negative control in Huh7 cell line

## To get the list of genes, choose Gene database and hit Find items

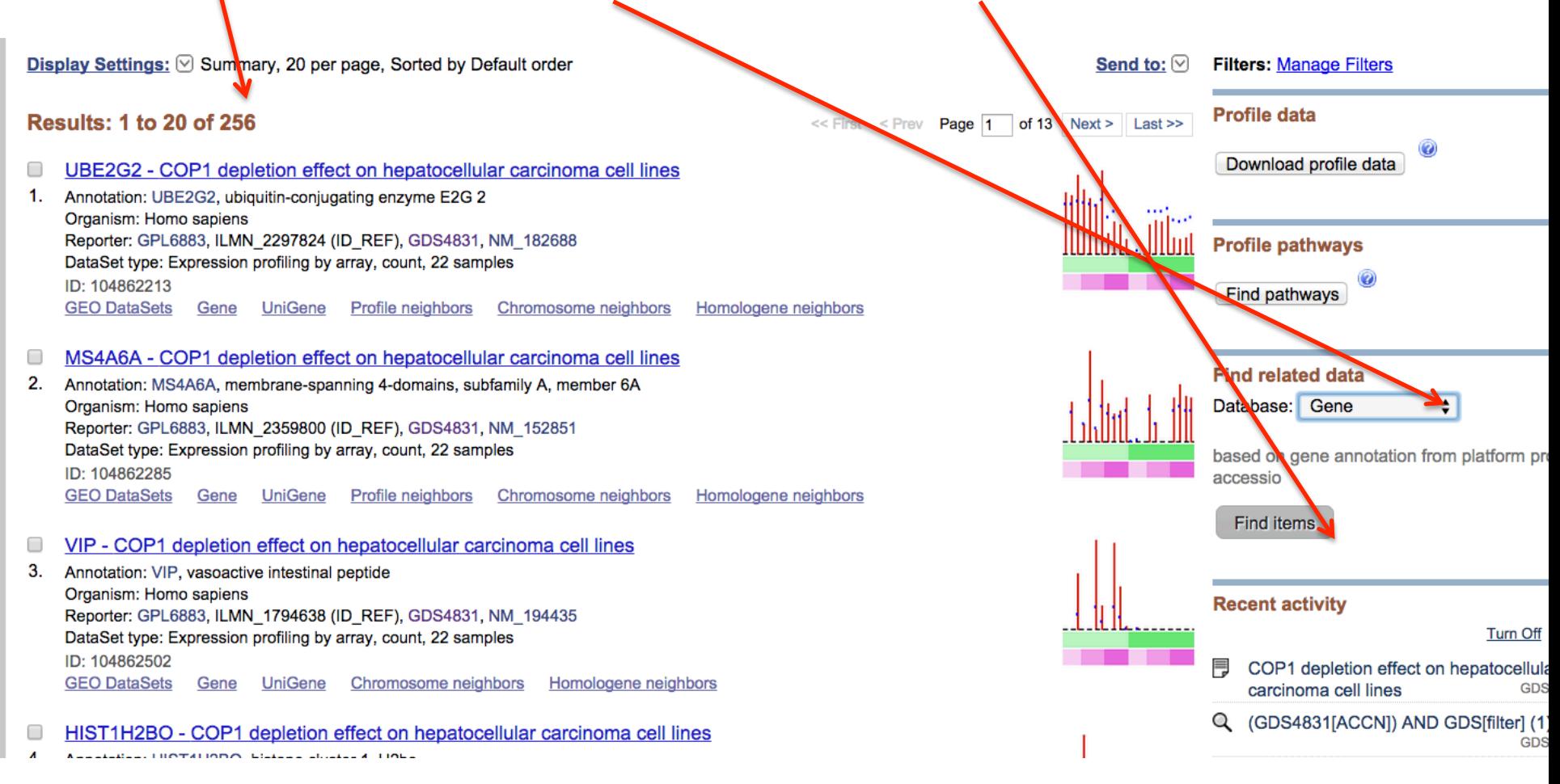

## Total 225 genes correspond to 256 gene profiles To download the list of Gene IDs, hit Send to, choose UI list as format and hit Create file

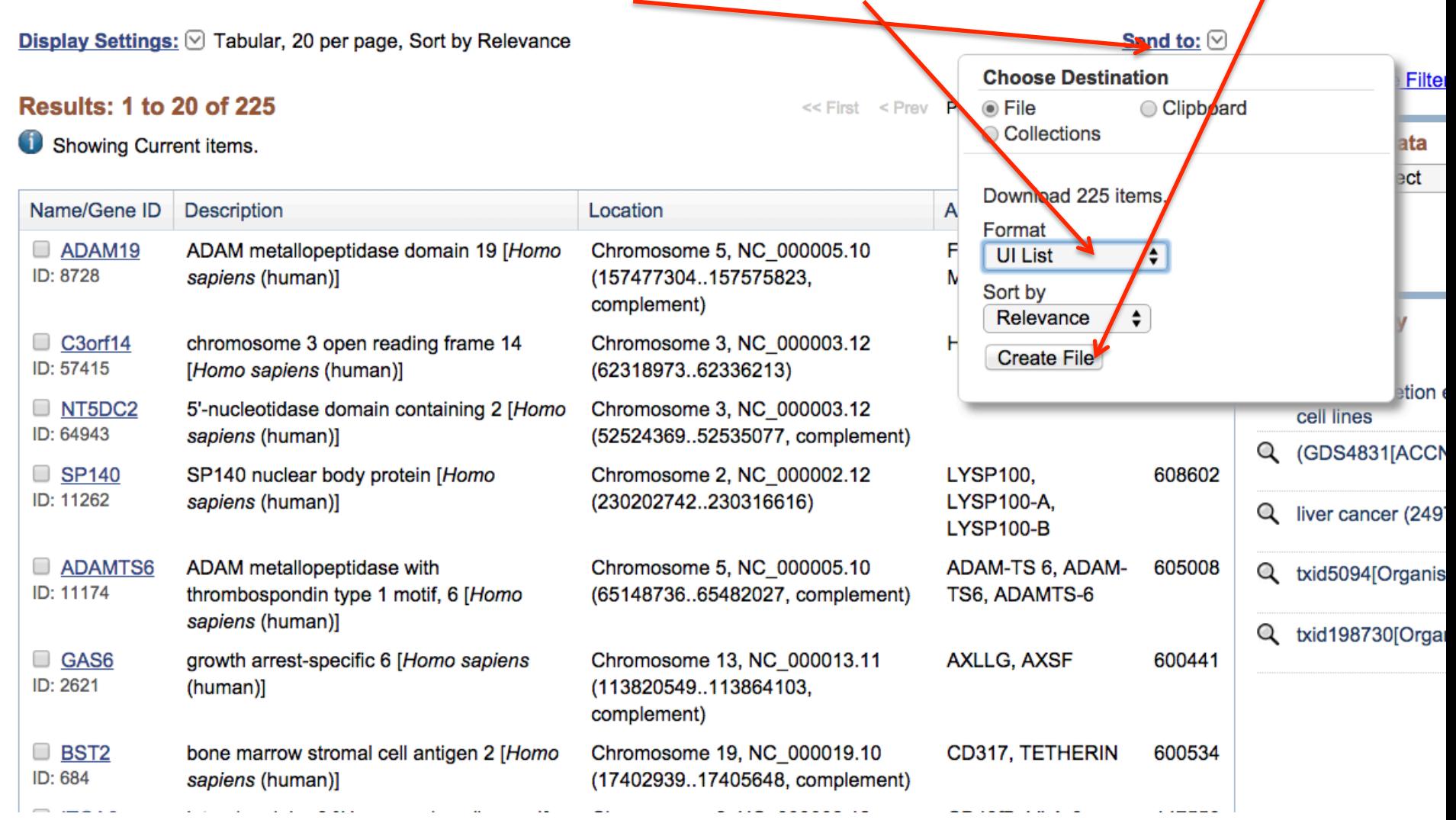

42 A file named "gene result.txt" will be automatically downloaded to your local computer Find out where it is downloaded to, open it using notepad $++$ 

## View the file using notepad++

## Next we will use DAVID to perform function enrichment analysis

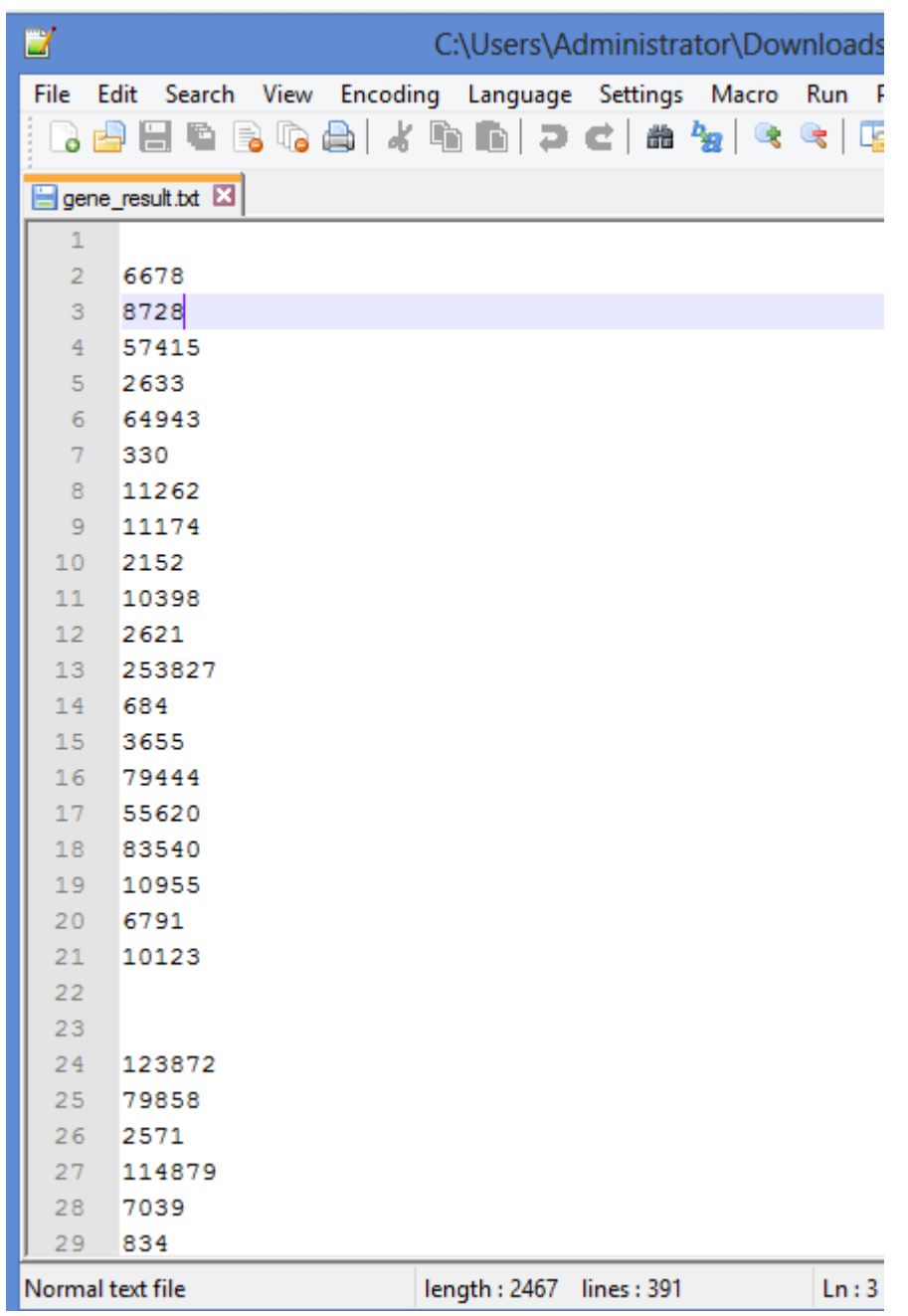

## The Database for Annotation, Visualization and Integrated Discovery (DAVID)

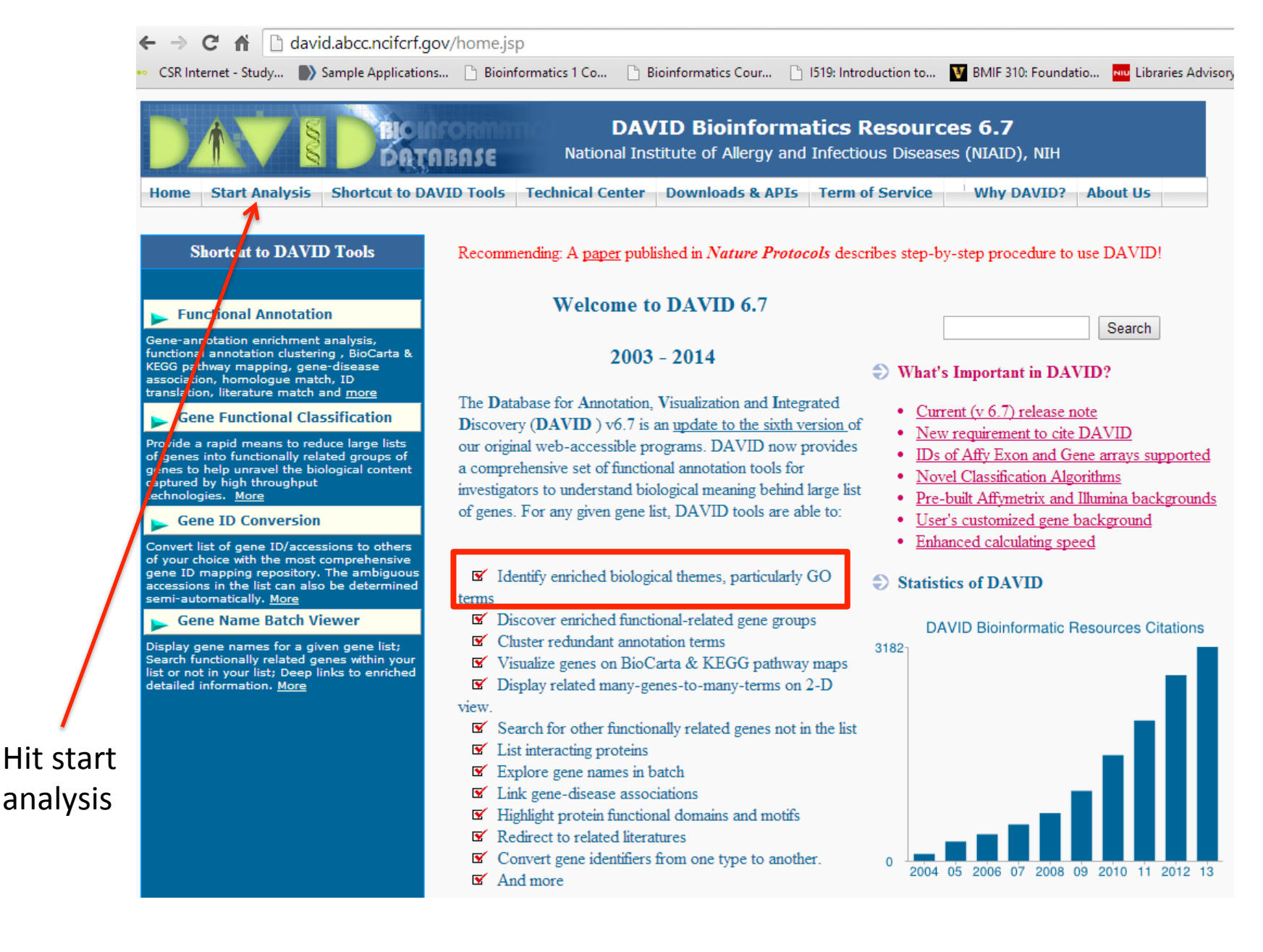

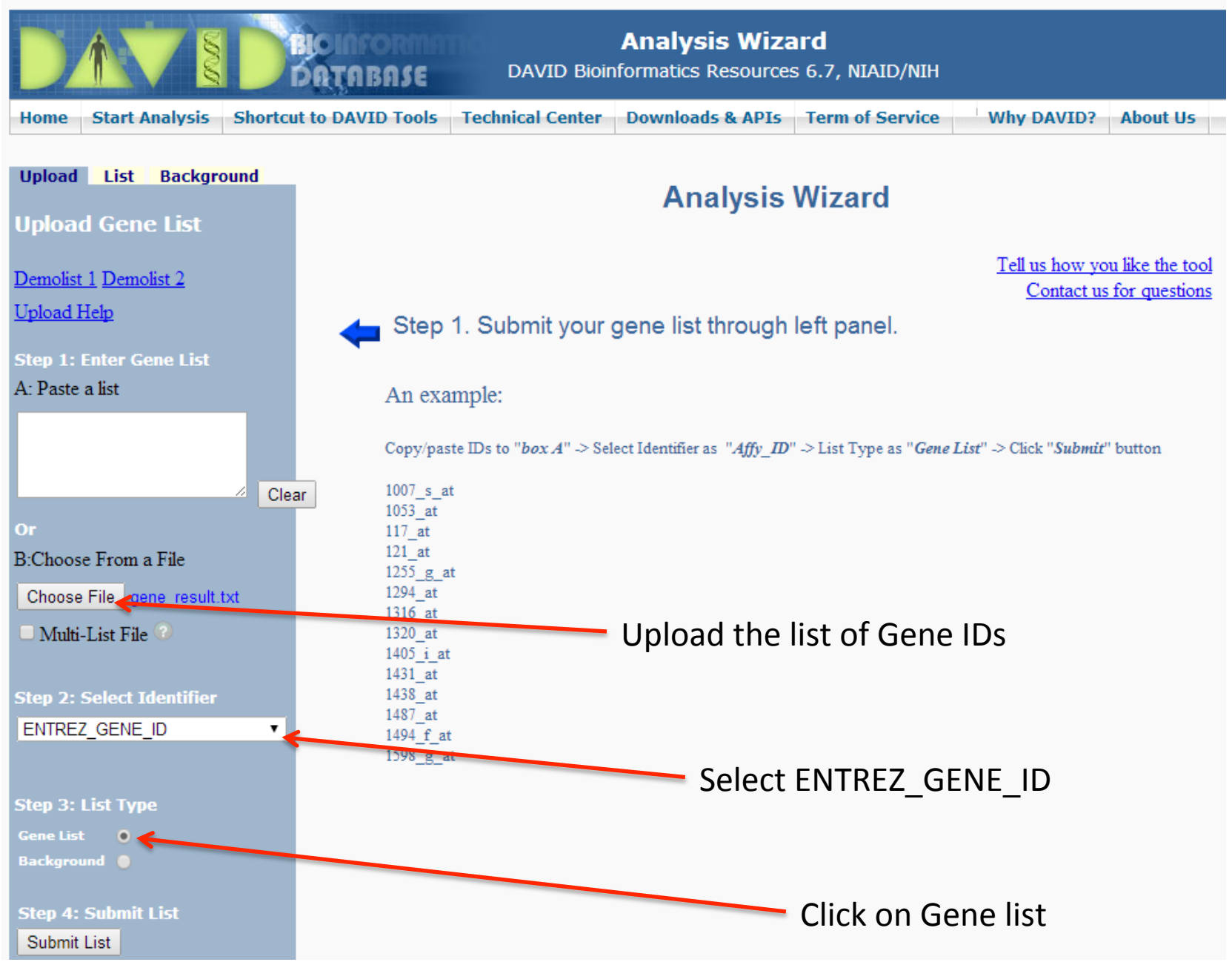

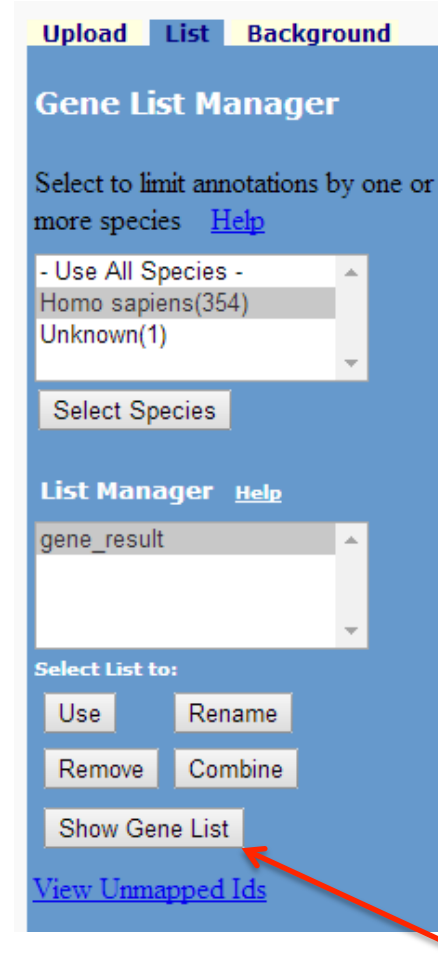

## **Analysis Wizard**

Tell us how you like the tool Contact us for questions

Step 1. Successfully submitted gene list Current Gene List: gene result Current Background: Homo sapiens

#### Step 2. Analyze above gene list with one of DAVID tools

Which DAVID tools to use?

S Functional Annotation Tool

- **Functional Annotation Clustering**
- **Functional Annotation Chart**
- Functional Annotation Table

Gene Functional Classification Tool

- Gene ID Conversion Tool
- Gene Name Batch Viewer

This allows you to view functional annotation from various resources including GO

Check the submitted gene list

### If you have clicked on Functional Annotation tool, you are at this page

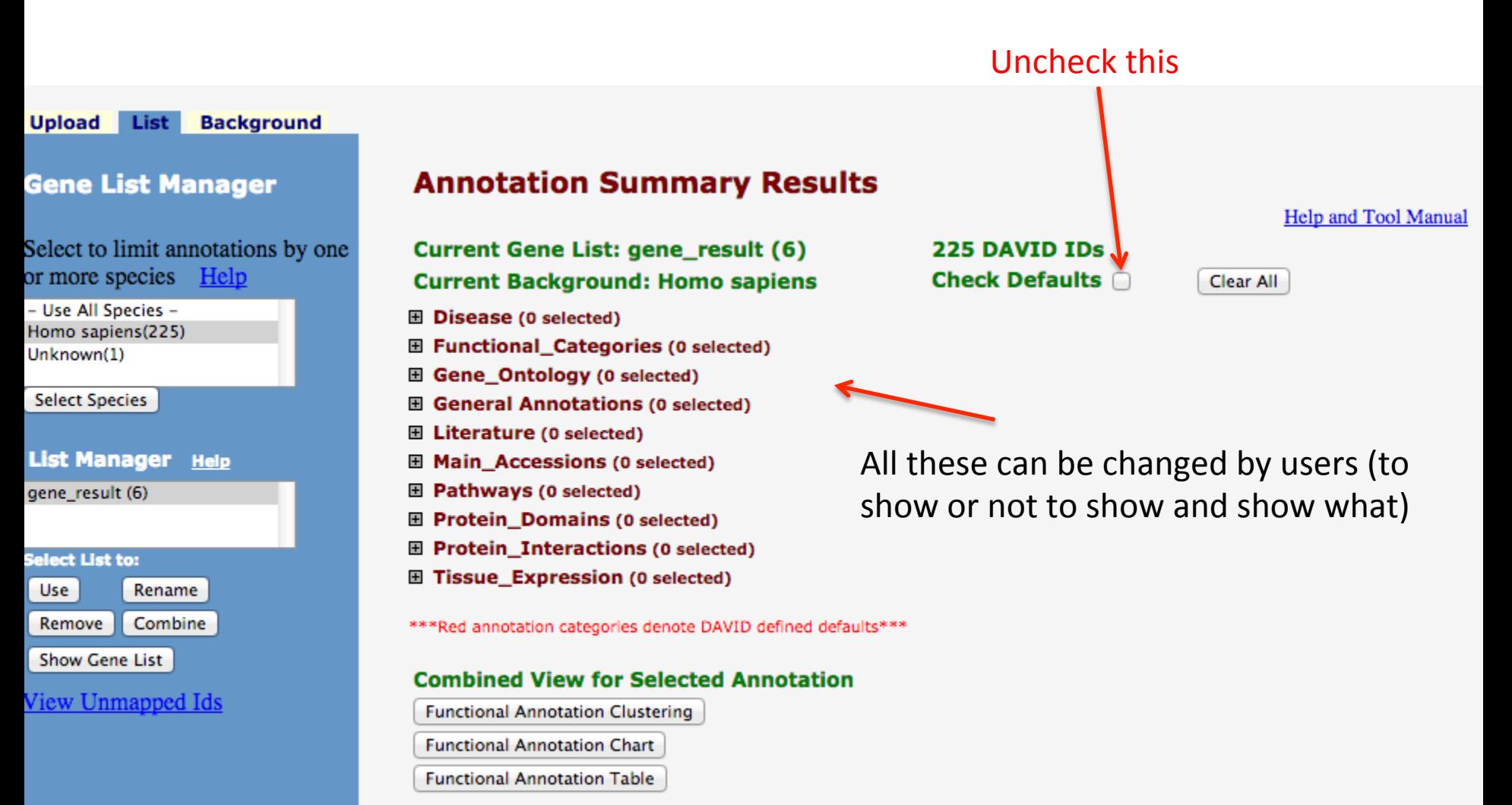

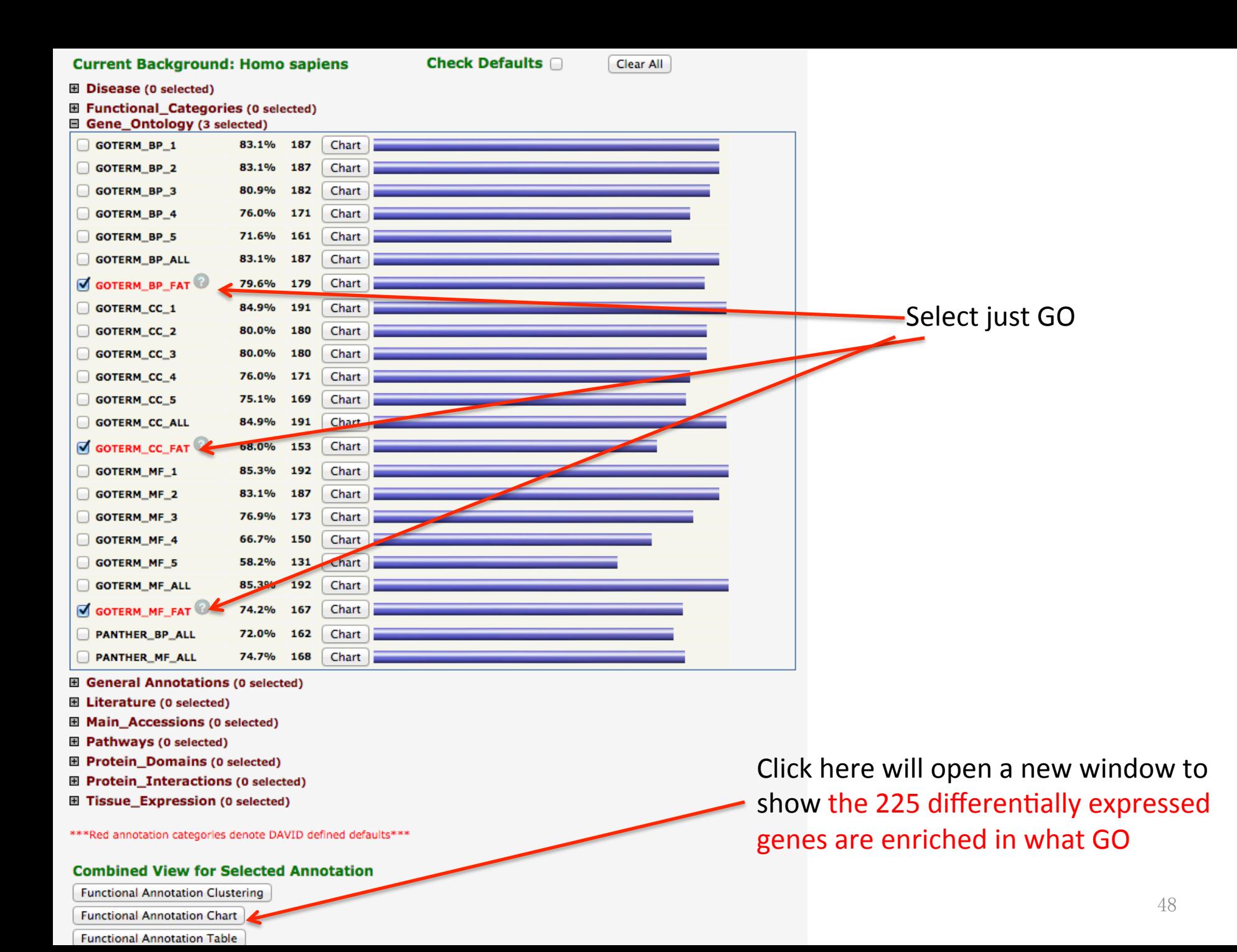

#### **Functional Annotation Chart**

Current Gene List: gene\_result (6) **Current Background: Homo sapiens** 225 DAVID IDs

#### **⊞** Options

**Create Sublist Rerun Using Options** 

#### 50 chart records

## Genes are enriched in what GO categories (compared to the genome background)?

**El Download File** 

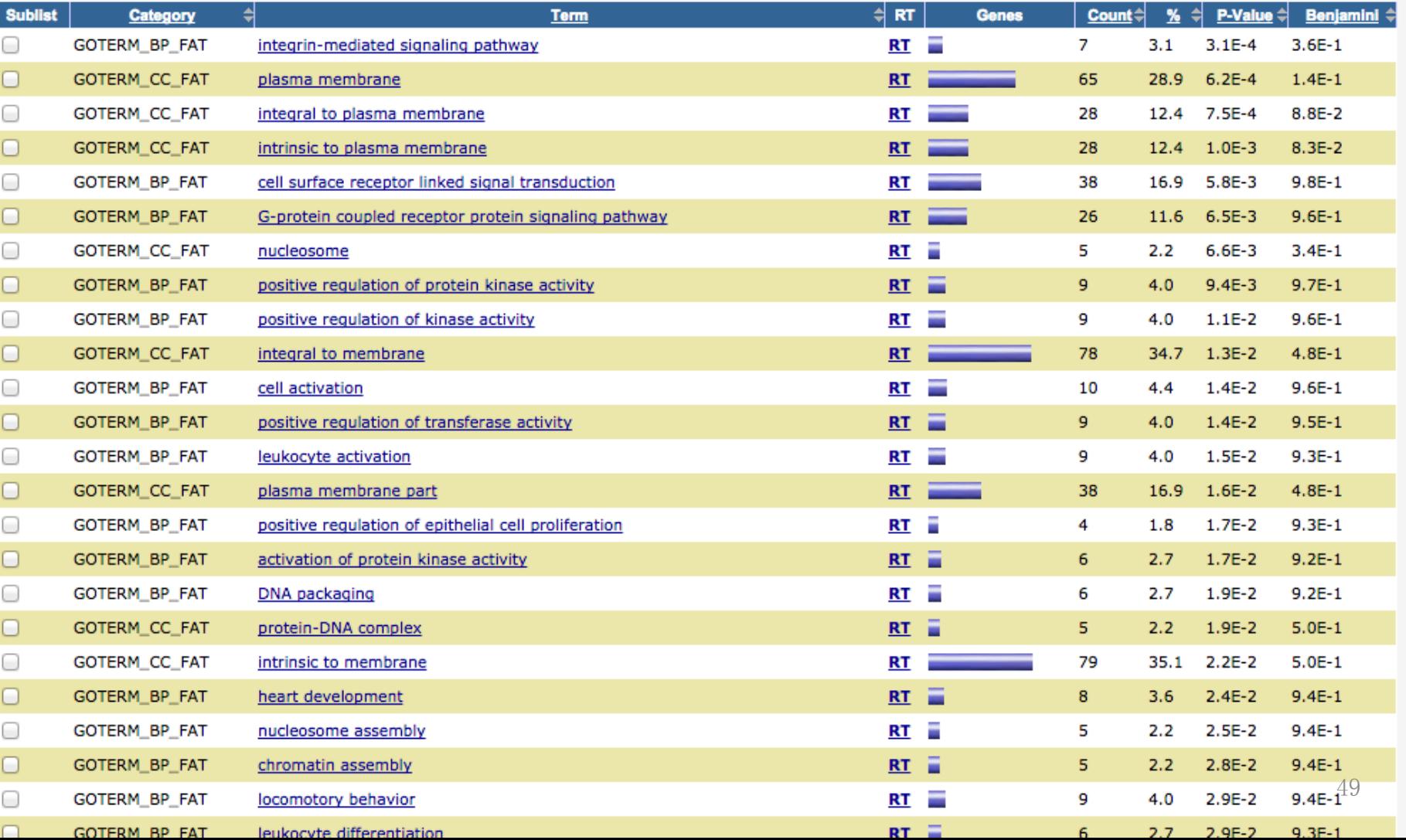

# Next lecture: EBI web resources II (ENSEMBL and InterPro)